# **Betriebsanleitung**

**Steuergerät und Anzeigeinstrument für Füllstandsensoren**

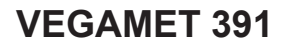

Mit SIL-Qualifikation

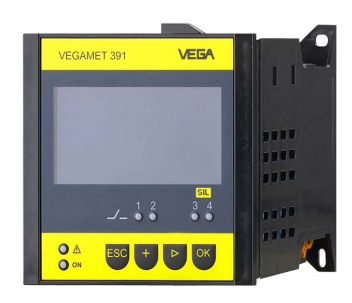

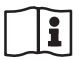

Document ID: 38704

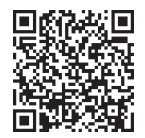

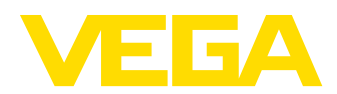

# Inhaltsverzeichnis

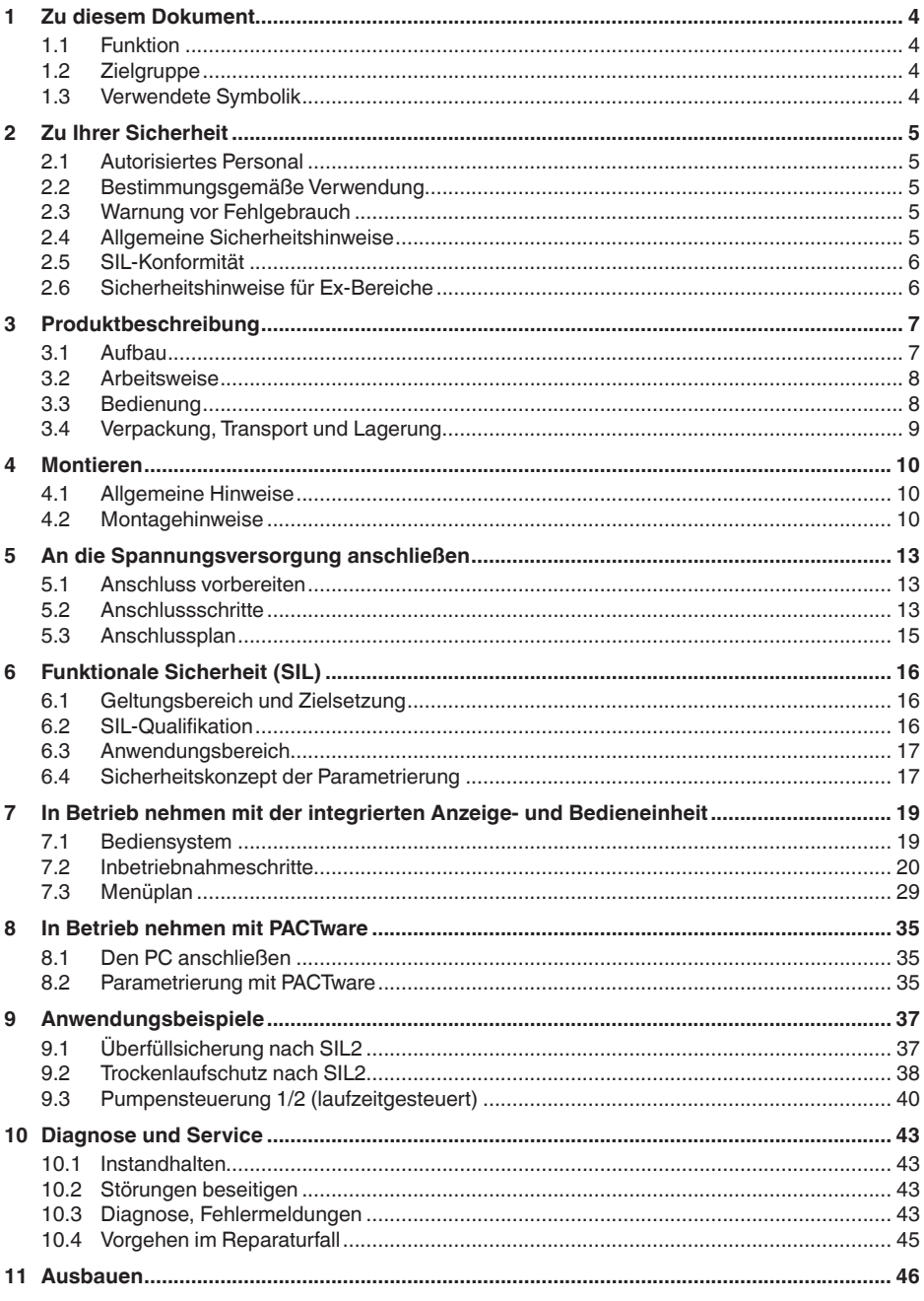

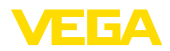

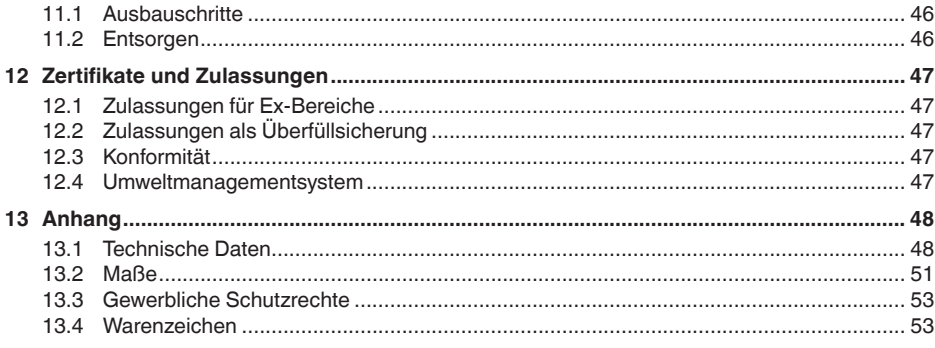

Redaktionsstand: 2024-02-01

<span id="page-3-1"></span><span id="page-3-0"></span>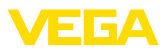

# **1 Zu diesem Dokument**

### **1.1 Funktion**

Die vorliegende Anleitung liefert Ihnen die erforderlichen Informationen für Montage, Anschluss und Inbetriebnahme sowie wichtige Hinweise für Wartung, Störungsbeseitigung, Sicherheit und den Austausch von Teilen. Lesen Sie diese deshalb vor der Inbetriebnahme und bewahren Sie sie als Produktbestandteil in unmittelbarer Nähe des Gerätes jederzeit zugänglich auf.

## <span id="page-3-2"></span>**1.2 Zielgruppe**

Diese Anleitung richtet sich an ausgebildetes Fachpersonal. Der Inhalt dieser Anleitung muss dem Fachpersonal zugänglich gemacht und umgesetzt werden.

## **1.3 Verwendete Symbolik**

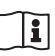

#### **Document ID**

Dieses Symbol auf der Titelseite dieser Anleitung weist auf die Document ID hin. Durch Eingabe der Document ID auf [www.vega.com](http://www.vega.com) kommen Sie zum Dokumenten-Download.

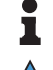

**Information, Hinweis, Tipp:** Dieses Symbol kennzeichnet hilfreiche Zusatzinformationen und Tipps für erfolgreiches Arbeiten.

**Hinweis:** Dieses Symbol kennzeichnet Hinweise zur Vermeidung von Störungen, Fehlfunktionen, Geräte- oder Anlagenschäden.

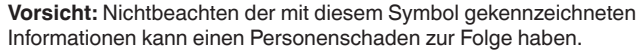

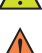

**Warnung:** Nichtbeachten der mit diesem Symbol gekennzeichneten Informationen kann einen ernsthaften oder tödlichen Personenschaden zur Folge haben.

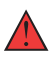

**Gefahr:** Nichtbeachten der mit diesem Symbol gekennzeichneten Informationen wird einen ernsthaften oder tödlichen Personenschaden zur Folge haben.

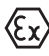

#### **Ex-Anwendungen**

Dieses Symbol kennzeichnet besondere Hinweise für Ex-Anwendungen.

**• Liste**

Der vorangestellte Punkt kennzeichnet eine Liste ohne zwingende Reihenfolge.

#### **1 Handlungsfolge**

Vorangestellte Zahlen kennzeichnen aufeinander folgende Handlungsschritte.

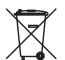

#### **Entsorgung**

Dieses Symbol kennzeichnet besondere Hinweise zur Entsorgung.

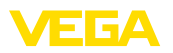

# <span id="page-4-0"></span>**2 Zu Ihrer Sicherheit**

### <span id="page-4-1"></span>**2.1 Autorisiertes Personal**

Sämtliche in dieser Dokumentation beschriebenen Handhabungen dürfen nur durch ausgebildetes und autorisiertes Fachpersonal durchgeführt werden.

Bei Arbeiten am und mit dem Gerät ist immer die erforderliche persönliche Schutzausrüstung zu tragen.

### <span id="page-4-2"></span>**2.2 Bestimmungsgemäße Verwendung**

Das VEGAMET 391 mit SIL-Qualifikation ist ein universelles Steuergerät zum Anschluss eines 4 … 20 mA-Sensors.

Detaillierte Angaben zum Anwendungsbereich finden Sie in Kapitel "*Produktbeschreibung*".

Die Betriebssicherheit des Gerätes ist nur bei bestimmungsgemäßer Verwendung entsprechend den Angaben in der Betriebsanleitung sowie in den evtl. ergänzenden Anleitungen gegeben.

### <span id="page-4-3"></span>**2.3 Warnung vor Fehlgebrauch**

Bei nicht sachgerechter oder nicht bestimmungsgemäßer Verwendung können von diesem Produkt anwendungsspezifische Gefahren ausgehen, so z. B. ein Überlauf des Behälters durch falsche Montage oder Einstellung. Dies kann Sach-, Personen- oder Umweltschäden zur Folge haben. Weiterhin können dadurch die Schutzeigenschaften des Gerätes beeinträchtigt werden.

### <span id="page-4-4"></span>**2.4 Allgemeine Sicherheitshinweise**

Das Gerät entspricht dem Stand der Technik unter Beachtung der üblichen Vorschriften und Richtlinien. Es darf nur in technisch einwandfreiem und betriebssicherem Zustand betrieben werden. Das betreibende Unternehmen ist für den störungsfreien Betrieb des Gerätes verantwortlich. Beim Einsatz in aggressiven oder korrosiven Medien, bei denen eine Fehlfunktion des Gerätes zu einer Gefährdung führen kann, hat sich das betreibende Unternehmen durch geeignete Maßnahmen von der korrekten Funktion des Gerätes zu überzeugen.

Das betreibende Unternehmen ist ferner verpflichtet, während der gesamten Einsatzdauer die Übereinstimmung der erforderlichen Arbeitssicherheitsmaßnahmen mit dem aktuellen Stand der jeweils geltenden Regelwerke festzustellen und neue Vorschriften zu beachten.

Die Sicherheitshinweise in dieser Betriebsanleitung, die landesspezifischen Installationsstandards sowie die geltenden Sicherheitsbestimmungen und Unfallverhütungsvorschriften sind zu beachten.

Eingriffe über die in der Betriebsanleitung beschriebenen Handhabungen hinaus dürfen aus Sicherheits- und Gewährleistungsgründen nur durch von uns autorisiertes Personal vorgenommen werden. Eigenmächtige Umbauten oder Veränderungen sind ausdrücklich

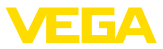

untersagt. Aus Sicherheitsgründen darf nur das von uns benannte Zubehör verwendet werden.

Um Gefährdungen zu vermeiden, sind die auf dem Gerät angebrachten Sicherheitskennzeichen und -hinweise zu beachten.

### <span id="page-5-0"></span>**2.5 SIL-Konformität**

Dieses Gerät erfüllt die Anforderungen an die funktionale Sicherheit nach IEC 61508. Weitere Informationen finden Sie im mitgelieferten Safety Manual.

### <span id="page-5-1"></span>**2.6 Sicherheitshinweise für Ex-Bereiche**

Bei Anwendungen in explosionsgefährdeten Bereichen (Ex) dürfen nur Geräte mit entsprechender Ex-Zulassung eingesetzt werden. Beachten Sie dabei die Ex-spezifischen Sicherheitshinweise. Diese sind Bestandteil der Gerätedokumentation und liegen jedem Gerät mit Ex-Zulassung bei.

<span id="page-6-2"></span>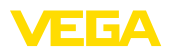

# <span id="page-6-0"></span>**3 Produktbeschreibung**

### <span id="page-6-1"></span>**3.1 Aufbau**

#### **Lieferumfang**

- Der Lieferumfang besteht aus:
- Steuergerät VEGAMET 391 mit SIL-Qualifikation
- Zwei Spannelemente für Schalttafeleinbau
- Ex-Trennwand
- Mini-USB-Kabel<br>• Transchienenada
- Tragschienenadapter (optional)
- RS232-Modemanschlusskabel (optional)

Der weitere Lieferumfang besteht aus:

- Dokumentation
	- Ex-spezifischen "*Sicherheitshinweisen*" (bei Ex-Ausführungen)
	- Safety Manual (bei SIL-Ausführungen)
	- Dokumentation "*SIL-Geräteeinstellungen*"
	- Ggf. weiteren Bescheinigungen

#### **Information:**

In dieser Anleitung werden auch optionale Gerätemerkmale beschrieben. Der jeweilige Lieferumfang ergibt sich aus der Bestellspezifikation.

#### **Komponenten**

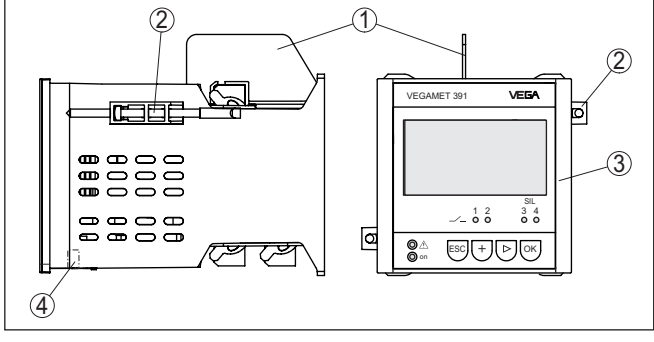

*Abb. 1: VEGAMET 391 mit SIL-Qualifikation*

- *1 Ex-Trennwand*
- *2 Spannelement für Schalttafeleinbau*
- *3 Anzeige- und Bedieneinheit*
- *4 USB-Schnittstelle*

#### **Typschild**

Das Typschild enthält die wichtigsten Daten zur Identifikation und zum Einsatz des Gerätes:

- Gerätetyp
- Informationen über Zulassungen
- Informationen zur Konfiguration
- Technische Daten
- Seriennummer des Gerätes
- QR-Code zur Geräteidentifikation
- Herstellerinformationen

<span id="page-7-1"></span><span id="page-7-0"></span>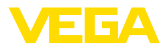

<span id="page-7-2"></span>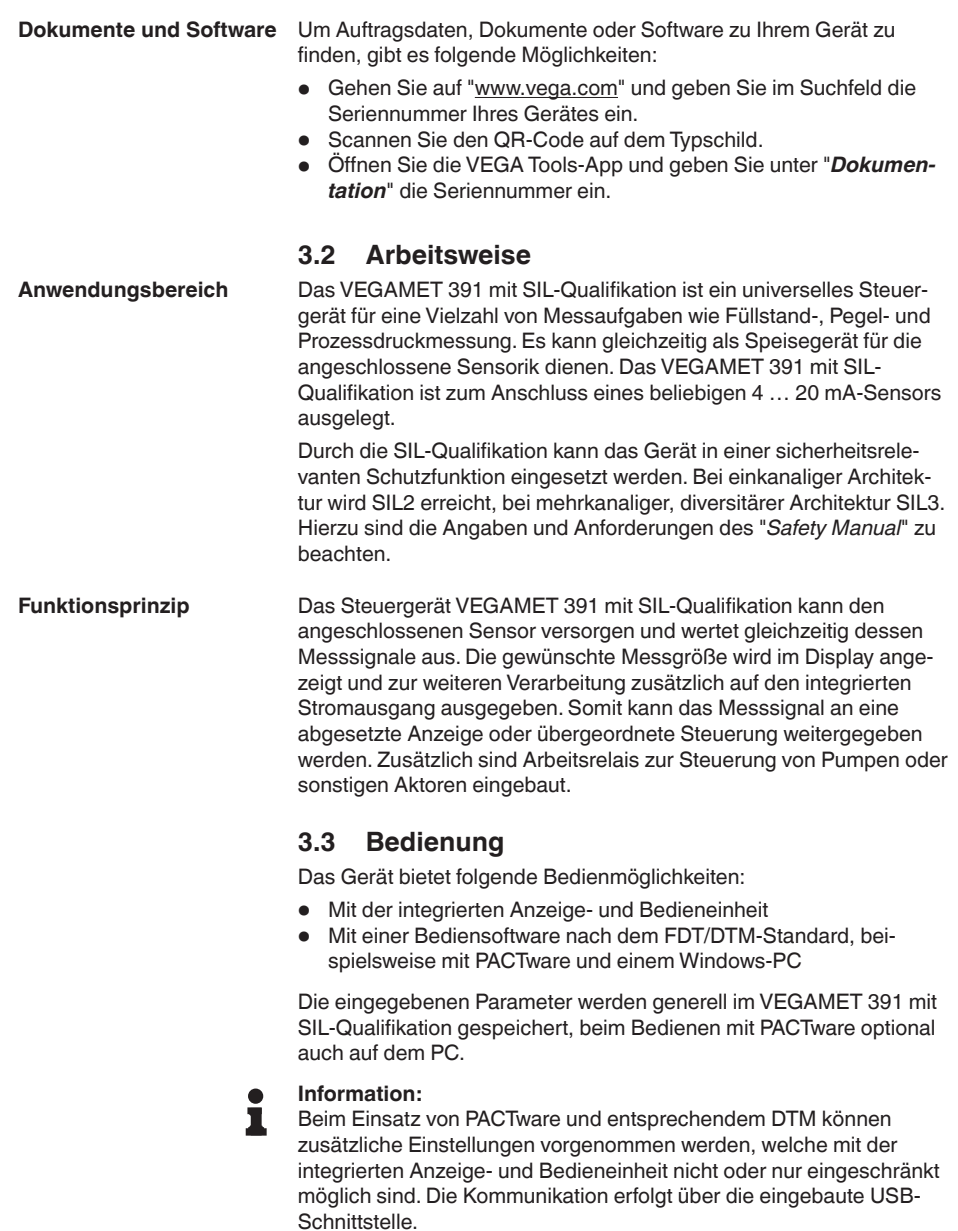

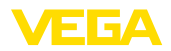

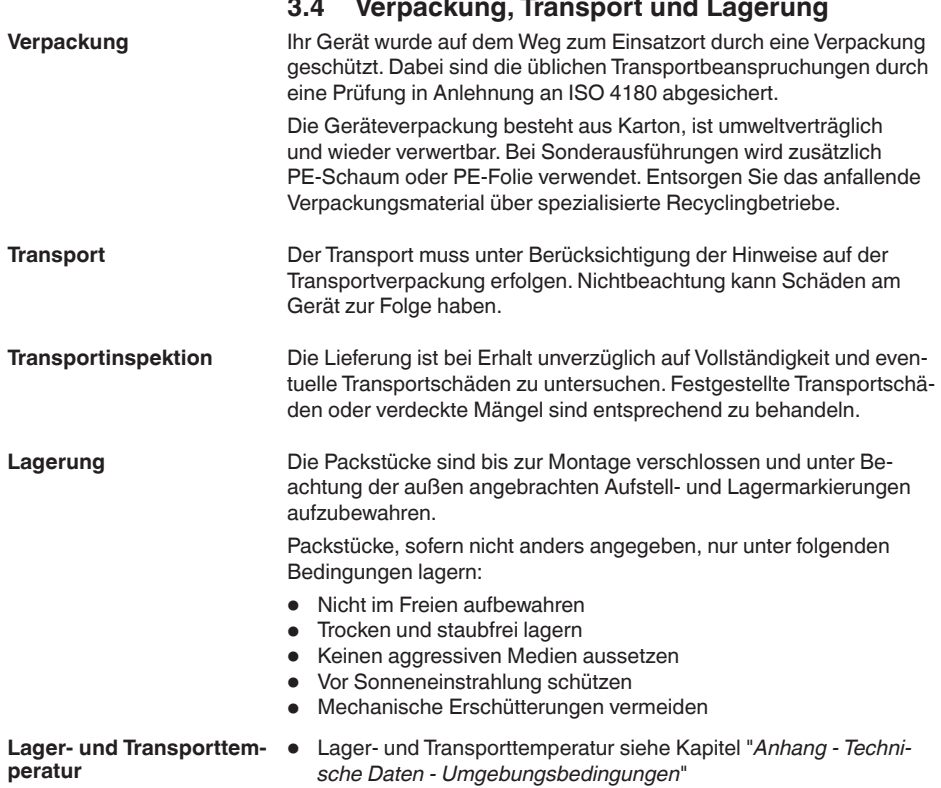

• Relative Luftfeuchte 20 … <sup>85</sup> %

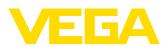

# **4 Montieren**

### **4.1 Allgemeine Hinweise**

<span id="page-9-0"></span>**Einbaumöglichkeiten**

**Schalttafeleinbau**

Das Gerät ist zum versenkten Einbau in eine Schalttafel, Gehäusefrontplatte oder Schaltschranktür konzipiert. Der erforderliche Ausschnitt beträgt 92 x 92 mm (3.63 x 3.63 in) nach EN 60529. Bei korrektem Einbau ist die Schutzart IP65 gewährleistet. Alternativ kann das Gerät mit vier Schrauben in einen Schaltschrank oder in ein Umgehäuse montiert werden (Schraubmontage auf Gehäuserückwand). Optional ist ein Montageadapter für Tragschienenmontage (Hutschiene 35 x 7,5 nach DIN EN 50022/60715) erhältlich.

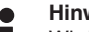

#### **Hinweis:**

Wird das Gerät über die Schrauben oder via Tragschiene montiert, muss es stets in einem Schaltschrank oder Umgehäuse eingebaut werden.

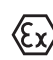

Das VEGAMET 391 mit SIL-Qualifikation in Ex-Ausführung ist ein zugehöriges eigensicheres Betriebsmittel und darf nicht in explosionsgefährdeten Bereichen installiert werden.

Vor der Inbetriebnahme muss bei den Ex-Ausführungen die Ex-Trennwand aufgesteckt werden. Ein gefahrloser Betrieb ist nur bei Beachtung der Betriebsanleitung und der EU-Baumusterprüfbescheinigung gewährleistet. Das VEGAMET 391 mit SIL-Qualifikation darf nicht geöffnet werden.

Das Gerät ist für normale Umgebungsbedingungen nach DIN/EN/ BS EN/IEC/ANSI/ISA/UL/CSA 61010-1 geeignet. **Umgebungsbedingungen**

> Stellen Sie sicher, dass der in Kapitel "*Technische Daten*" der Betriebsanleitung angegebene Verschmutzungsgrad zu den vorhandenen Umgebungsbedingungen passt.

#### **4.2 Montagehinweise**

1. Stellen Sie sicher, dass der zum Einbau erforderliche Ausschnitt eine Größe von 92 x 92 mm (3.63 x 3.63 in) hat.

- 2. Prüfen Sie den korrekten Sitz der Dichtung direkt hinter der Frontplatte und schieben Sie das Gerät von vorne in den Schalttafelausschnitt ein.
- 3. Schieben Sie die beiden Spannelemente in die vorgesehenen Aussparungen.
- 4. Drehen Sie die beiden Schrauben der Spannelemente gleichmäßig mit einem Schlitzschraubendreher ein.

<span id="page-10-0"></span>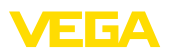

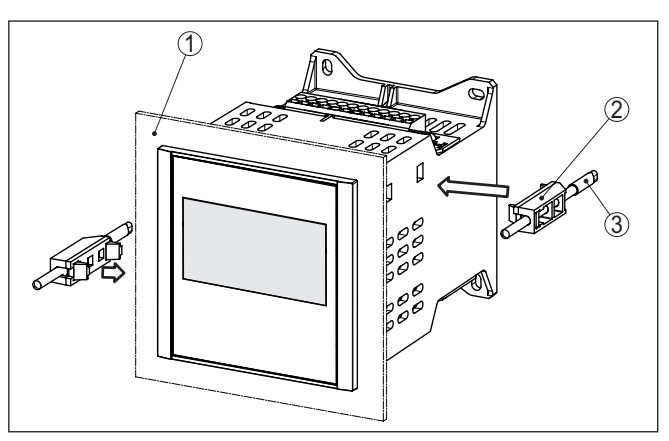

*Abb. 2: Schalttafeleinbau*

- *1 Schalttafel, Frontplatte oder Schaltschranktür*
- *2 Spannelemente*
- *3 Schlitzschraube*

#### **Schraubmontage**

→ Befestigen Sie das Gerät mit vier Schrauben (max. ø 4 mm) gemäß nachfolgender Abbildung auf der Gehäuseinnenseite bzw. auf der Montageplatte.

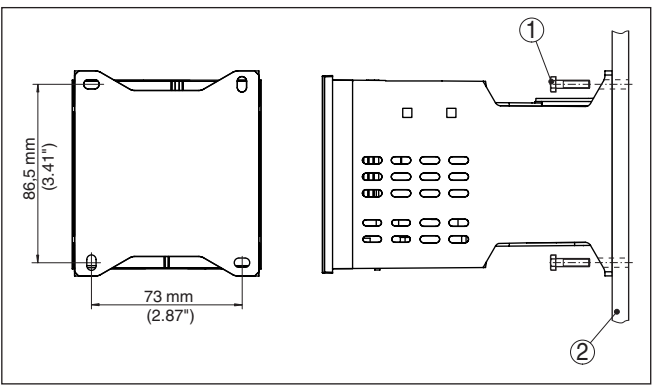

*Abb. 3: Schraubmontage*

- *1 Befestigungsschraube*
- *2 Gehäuserückwand oder Montageplatte*

#### **Tragschienenmontage**

- 1. Befestigen Sie die Montageplatte mit den vier beiliegenden Innensechskantschrauben am Gerät.
- 2. Schrauben Sie den Tragschienenadapter mit den vier beiliegenden Kreuzschlitzschrauben auf die Montageplatte.

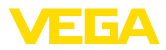

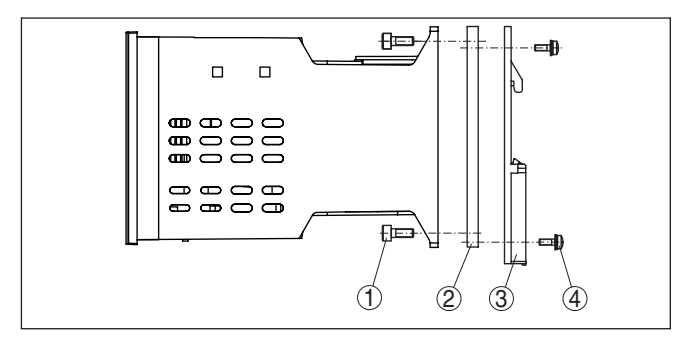

*Abb. 4: Tragschienenmontage*

- *1 Innensechskantschrauben*
- *2 Montageplatte*
- *3 Tragschienenadapter*
- *4 Kreuzschlitzschrauben*

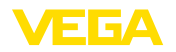

# **5 An die Spannungsversorgung anschließen**

#### **5.1 Anschluss vorbereiten**

**Sicherheitshinweise**

#### Beachten Sie grundsätzlich folgende Sicherheitshinweise:

Nur in spannungslosem Zustand anschließen.

- Nur in spannungslosem Zustand anschließen
- Falls Überspannungen zu erwarten sind, Überspannungsschutzgeräte installieren

#### **Hinweis:**

**Warnung:**

Installieren Sie eine gut zugängliche Trennvorrichtung für das Gerät. Die Trennvorrichtung muss für das Gerät gekennzeichnet sein (IEC/ EN 61010).

**Sicherheitshinweise für Ex-Anwendungen**

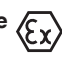

In explosionsgefährdeten Bereichen müssen die entsprechenden Vorschriften, Konformitäts- und Baumusterprüfbescheinigungen der Sensoren und der Versorgungsgeräte beachtet werden.

**Spannungsversorgung**

Die Daten für die Spannungsversorgung finden Sie in Kapitel "*Technische Daten*".

**Anschlusskabel**

Die Spannungsversorgung des VEGAMET 391 mit SIL-Qualifikation wird mit handelsüblichem Kabel entsprechend den landesspezifischen Installationsstandards angeschlossen.

Zum Anschließen der Sensorik kann handelsübliches zweiadriges Kabel verwendet werden. Falls elektromagnetische Einstreuungen zu erwarten sind, die über den Prüfwerten der EN 61326 für industrielle Bereiche liegen, sollte abgeschirmtes Kabel verwendet werden.

Stellen Sie sicher, dass das verwendete Kabel die für die maximal auftretende Umgebungstemperatur erforderliche Temperaturbeständigkeit und Brandsicherheit aufweist.

### **5.2 Anschlussschritte**

Gehen Sie zum elektrischen Anschluss wie folgt vor:

- 1. Gerät wie im vorherigen Kapitel beschrieben montieren
- 2. Klemmleiste 1 an der Oberseite des Gerätes entfernen
- 3. Sensorleitung an Klemme 1/2 anschließen (aktiver Eingang)
- 4. Ggf. Digitaleingänge an Klemme 8/9 und 12 anschließen
- 5. Klemmleiste 1 wieder an der Oberseite des Gerätes aufstecken
- 6. Klemmleiste 2 an der Unterseite des Gerätes entfernen
- 7. Stromlos geschaltete Spannungsversorgung auf Klemme 13/14 anschließen
- 8. Stromausgang anschließen (wenn nicht benötigt, kurzschließen)
- 9. Ggf. Relais und sonstige Ausgänge anschließen
- 10. Klemmleiste 2 an der Unterseite des Gerätes wieder aufstecken

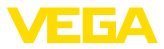

11. Zum Anschluss weiterer Relais an Klemmleiste 3 wie zuvor beschrieben vorgehen

Der elektrische Anschluss ist somit fertig gestellt.

<span id="page-13-0"></span>**Hinweis:** Ť

Wenn der Stromausgang nicht benötigt wird, müssen die Klemmen kurzgeschlossen werden, weil er überwacht und bei Unterbrechung eine Fehlermeldung ausgegeben wird.

Achten Sie darauf, dass bei den Ex-Anwendungen vor der Inbetriebnahme die Ex-Trennwand auf der Geräteoberseite aufgesteckt ist.

**Information:**

Am aktiven Eingang (Klemmen 1/2) stellt das VEGAMET 391 mit SIL-Qualifikation die Spannungsversorgung für die angeschlossene Sensorik zur Verfügung. Die Speisung und die Messwertübertragung erfolgen dabei über die gleiche zweiadrige Leitung. Diese Betriebsart ist für den Anschluss von Messumformern ohne separate Spannungsversorgung vorgesehen (Sensoren in Zweileiterausführung).

Ein passiver Eingang steht beim VEGAMET 391 mit SIL-Qualifikation nicht zur Verfügung.

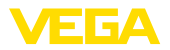

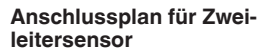

### **5.3 Anschlussplan**

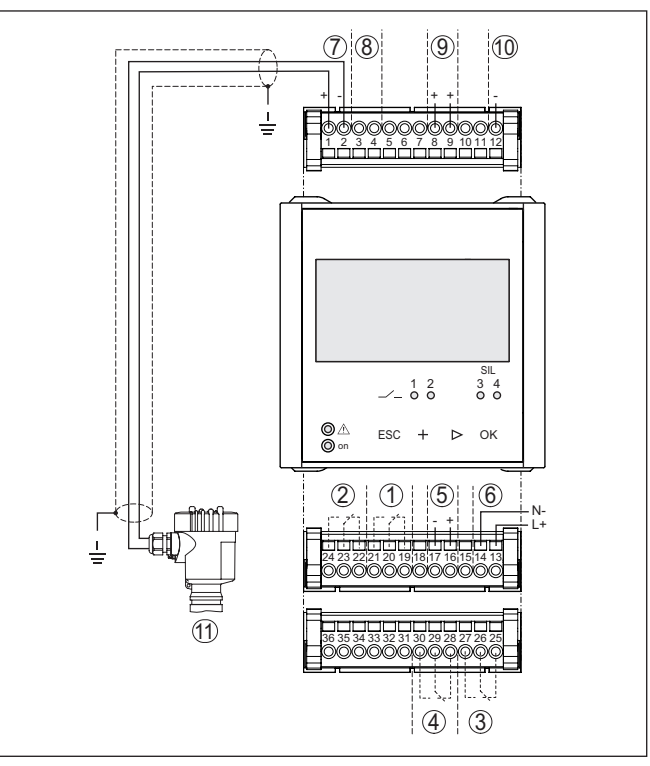

*Abb. 5: Anschlussplan mit Zweileitersensor*

- *1 Relais 1*
- *2 Relais 2 (optional Störmelderelais)*
- *3 Relais 3 (SIL)*
- *4 Relais 4 (SIL)*
- *5 Stromausgang*
- *6 Spannungsversorgung des Steuergerätes*
- *7 Messdateneingang mit Sensorversorgung (aktiver Eingang)*
- *8 Anschluss für HART-Modem zur Sensorparametrierung*
- *9 Digitaleingang 1 und 2*
- *10 Gemeinsame Masse für Digitaleingang 1/2*
- *11 4 … 20 mA/HART-Sensor (Zweileiterausführung)*

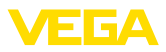

### **6.1 Geltungsbereich und Zielsetzung**

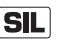

Verfahrenstechnische Anlagen und Maschinen können bei gefährlichen Ausfällen zu Risiken für Personen, Umwelt und Sachwerte führen. Das Risiko solcher Ausfälle muss durch den Anlagenbetreiber bewertet werden. Abhängig davon sind Maßnahmen zur Risikoreduzierung durch Fehlervermeidung, Fehlererkennung und Fehlerbeherrschung abzuleiten.

Der Teil der Anlagensicherheit, der hierzu von der korrekten Funktion der sicherheitsbezogenen Komponenten zur Risikoreduzierung abhängt, wird als Funktionale Sicherheit bezeichnet. Komponenten, die in solchen sicherheitsinstrumentierten Systemen (SIS) eingesetzt werden, müssen deshalb ihre bestimmungsgemäße Funktion (Sicherheitsfunktion) mit einer definiert hohen Wahrscheinlichkeit ausführen können.

Die Sicherheitsanforderungen an solche Komponenten sind in dem internationalen Standard IEC 61508 beschrieben, welcher den Maßstab zur einheitlichen und vergleichbaren Beurteilung der Gerätesicherheit setzt und so zur weltweiten Rechtssicherheit beiträgt. Je nach dem Grad der geforderten Risikoreduzierung wird zwischen vier Sicherheitsstufen unterschieden, von SIL1 für geringes Risiko bis SIL4 für sehr hohes Risiko (SIL = Safety Integrity Level).

### **6.2 SIL-Qualifikation**

Bei der Entwicklung von Geräten, die in sicherheitsinstrumentierten Systemen einsetzbar sind, wird besonderes auf die Vermeidung von systematischen sowie die Erkennung und Beherrschung von zufälligen Fehlern geachtet. Weiterhin werden dem Anwender Informationen an die Hand gegeben, die ihn in die Lage versetzen, seinerseits die Anforderung an die Funktionale Sicherheit seiner Anlage zu erfüllen.

Hier die wichtigsten Eigenschaften und Anforderungen aus Sicht der Funktionalen Sicherheit nach IEC 61508:

- Interne Überwachung von sicherheitsrelevanten Schaltungsteilen
- Erweiterte Standardisierung der Softwareentwicklung
- Im Fehlerfall Übergang der sicherheitsrelevanten Ausgänge in einen definierten sicheren Zustand
- Ermittlung der Ausfallwahrscheinlichkeit der definierten Sicherheitsfunktion
- Sicheres Parametrieren mit nicht sicherer Bedienumgebung
- Wiederkehrender Funktionstest

Die SIL-Qualifikation von Komponenten wird durch ein Handbuch zur Funktionalen Sicherheit (Safety Manual) belegt. Hier sind alle sicherheitsrelevanten Kenndaten und Informationen zusammengefasst, die der Anwender und Planer zur Projektierung und zum Betrieb des sicherheitsinstrumentierten Systems benötigt. Dieses Dokument wird jedem Gerät mit SIL-Qualifikation beigelegt und kann zusätzlich über die Gerätesuche auf unserer Homepage abgerufen werden.

**Zusätzliche Eigenschaften und Anforderungen**

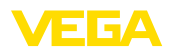

## **6.3 Anwendungsbereich**

Das Steuergerät wird in Kombination mit einem SIL-qualifizierten 4 … 20 mA-Sensor eingesetzt, wenn sicherheitsrelevante Schutzfunktionen gefordert sind.

Folgende Ein-/Ausgänge sind hierfür zulässig:

- <sup>4</sup> … <sup>20</sup> mA-Sensoreingang mit Messumformerspeisung
- Relaisausgänge 3/4
- <sup>4</sup> … <sup>20</sup> mA-Stromausgang

#### **Hinweis:**

- Folgende Ein-/Ausgänge sind nicht zulässig für sicherheitsrelevante Anwendungen:
	- Digitaleingang 1/2
	- Relaisausgang 1/2
	- Messwertübertragung über die Kommunikationsschnittstellen (USB/HART)

### **6.4 Sicherheitskonzept der Parametrierung**

**Hilfsmittel zur Bedienung und Parametrierung**

Zur Parametrierung der Sicherheitsfunktion sind folgende Hilfsmittel zulässig:

- Die integrierte Anzeige- und Bedieneinheit zur Vor-Ort-Bedienung
- Der zum Steuergerät passende DTM in Verbindung mit einer Bediensoftware nach dem FDT/DTM-Standard, z. B. PACTware

#### **Hinweis:** П

Für die Bedienung des VEGAMET 391 mit SIL-Qualifikation ist die DTM Collection 06/2011 oder höher erforderlich. Die Änderung sicherheitsrelevanter Parameter ist nur bei aktiver Verbindung zum Gerät möglich (Online-Modus).

Um bei der Parametrierung mit nicht sicherer Bedienumgebung mögliche Fehler zu vermeiden, wird ein Verifizierungsverfahren angewandt, das es ermöglicht, Parametrierfehler sicher aufzudecken. Hierzu müssen sicherheitsrelevante Parameter vor dem Speichern ins Gerät verifiziert werden. Zusätzlich ist zum Schutz vor ungewollter oder unbefugter Bedienung das Gerät im normalen Betriebszustand für jegliche Parameteränderung gesperrt. Dieses Konzept gilt sowohl für die Bedienung am Gerät als auch für PACTware mit DTM. **Sichere Parametrierung**

Alle sicherheitsrelevanten Parameter müssen nach einer Änderung verifiziert und über einen Zeichenfolgevergleich bestätigt werden. Folgende Parameter der Relais 3/4 sind als sicherheitsrelevant eingestuft: **Sicherheitsrelevante Parameter**

- Betriebsart Relaisausgang
- Relaisschaltpunkt Hi
- Relaisschaltpunkt Lo

Die Parametereinstellungen der Messstelle sind zu dokumentieren. Hierfür liegt jedem Gerät das Dokument "*SIL-Geräteeinstellungen*" bei, welches bereits alle sicherheitsrelevanten Parameter im Aus-

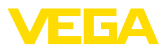

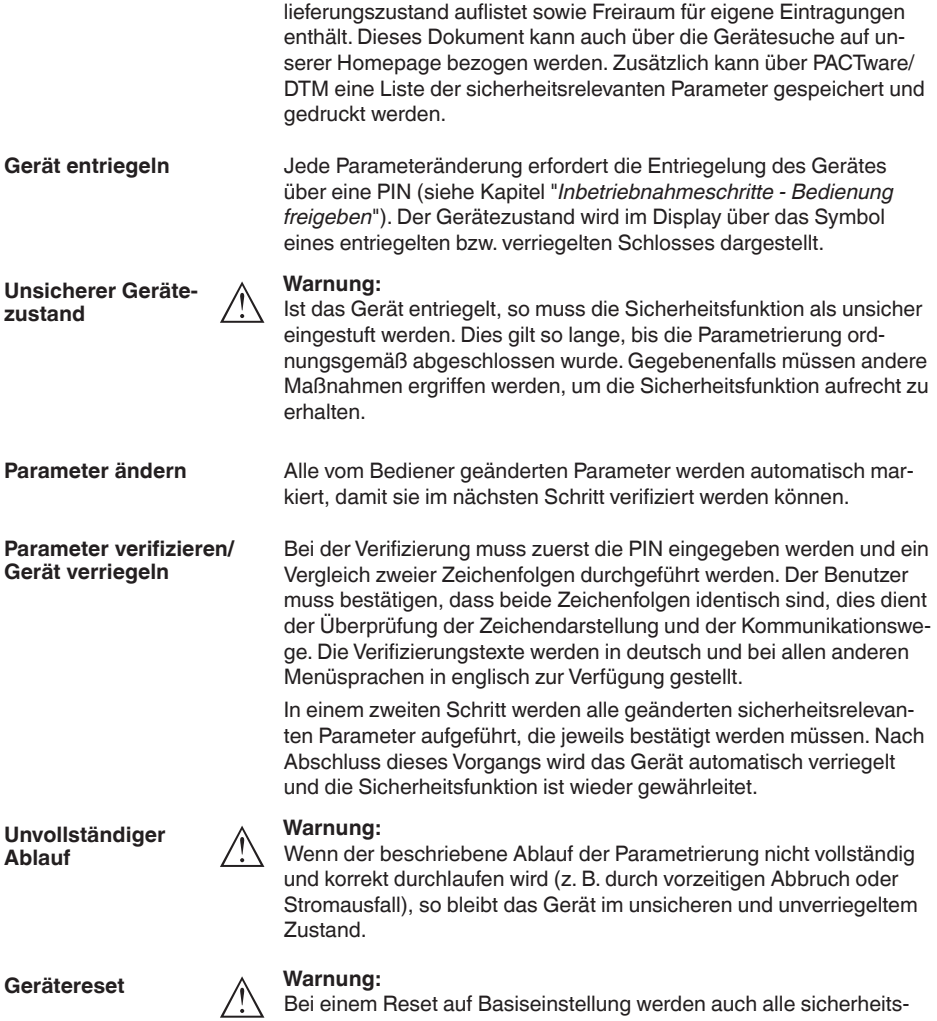

relevanten Parameter auf Werkseinstellung zurückgesetzt. Deshalb müssen danach alle sicherheitsrelevanten Parameter überprüft bzw. neu eingestellt werden.

<span id="page-18-0"></span>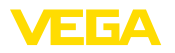

**Funktion**

# **7 In Betrieb nehmen mit der integrierten Anzeige- und Bedieneinheit**

#### **7.1 Bediensystem**

Die integrierte Anzeige- und Bedieneinheit dient zur Messwertanzeige, Bedienung und Diagnose des VEGAMET 391 mit SIL-Qualifikation. Anzeige und Bedienung erfolgen über vier Tasten und eine übersichtliche, grafikfähige Anzeige mit Hintergrundbeleuchtung. Das Bedienmenü mit Sprachumschaltung ist klar gegliedert und ermöglicht eine leichte Inbetriebnahme.

Bestimmte Einstellmöglichkeiten sind mit der integrierten Anzeigeund Bedieneinheit nicht oder nur eingeschränkt möglich, beispielsweise die Einstellungen für die Durchflussmessung. Für diese Anwendungen wird der Einsatz von PACTware mit entsprechendem DTM empfohlen.

#### **Anzeige- und Bedienelemente**

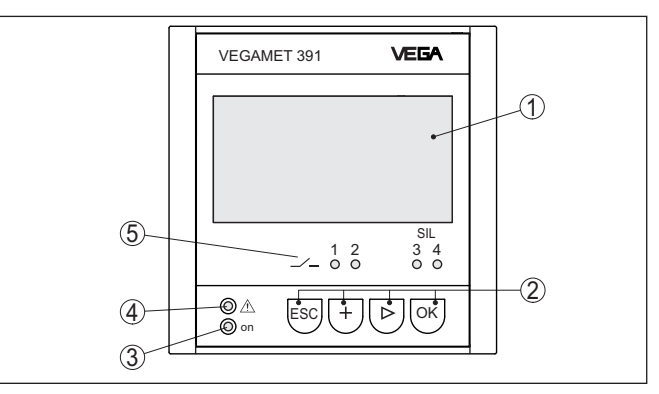

*Abb. 6: Anzeige- und Bedienelemente*

- *1 LC-Display*
- *2 Bedientasten*
- *3 Statusanzeige Betriebsbereitschaft*
- *4 Statusanzeige Ausfallsignal*
- *5 Statusanzeige Arbeitsrelais 1 … 4*

#### **Tastenfunktionen**

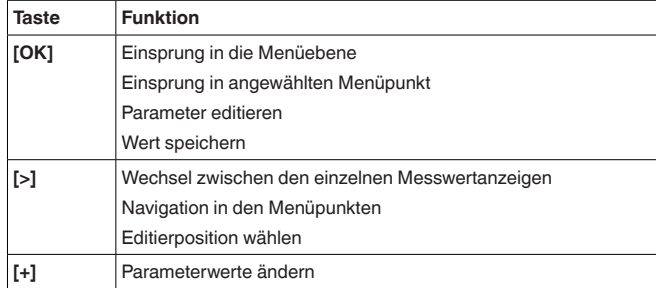

 $\mathbf{a}$ 

TAG-No. 1

ο,

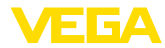

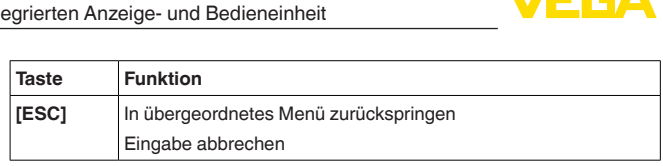

### **7.2 Inbetriebnahmeschritte**

<span id="page-19-0"></span>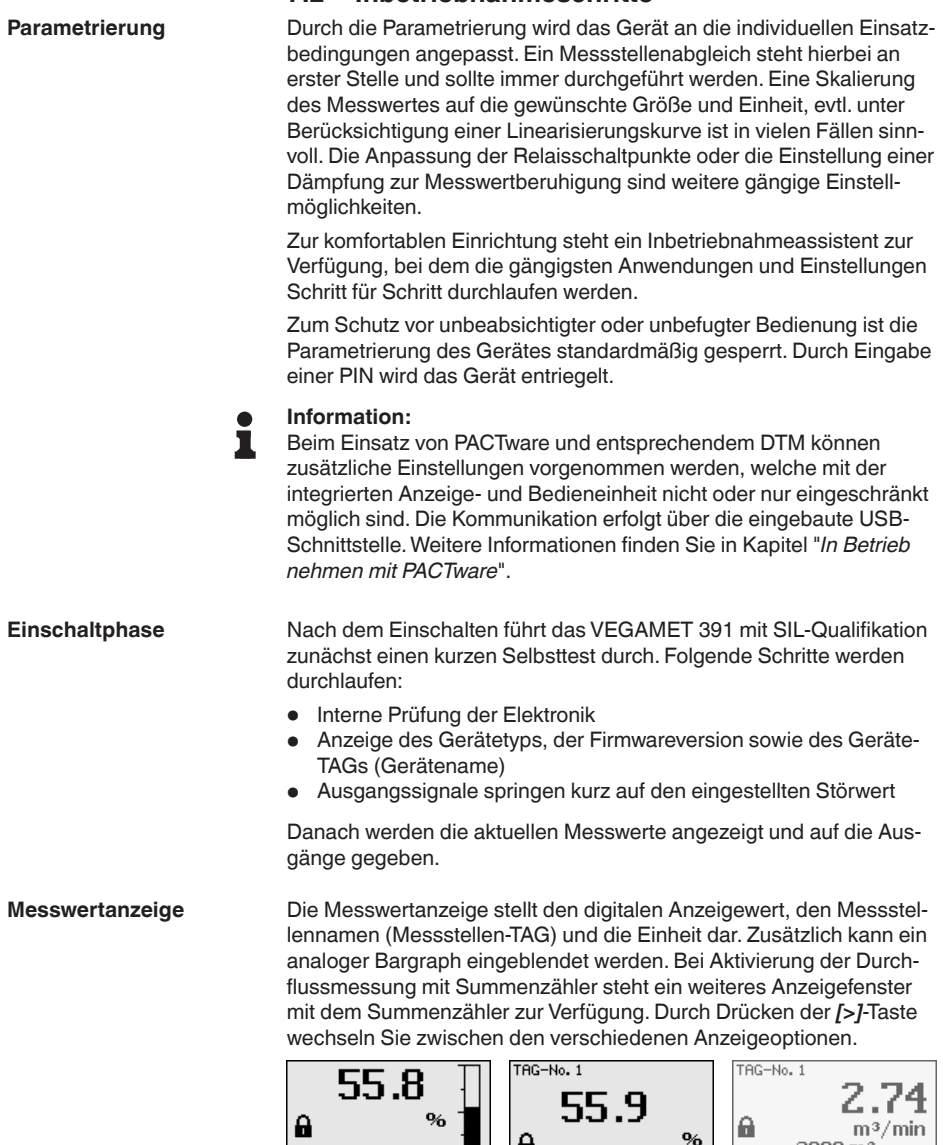

 $3080 \,\mathrm{m}^3$ 

A

 $\mathbf{96}$ 

55.9

Ĥ

<span id="page-20-0"></span>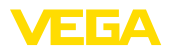

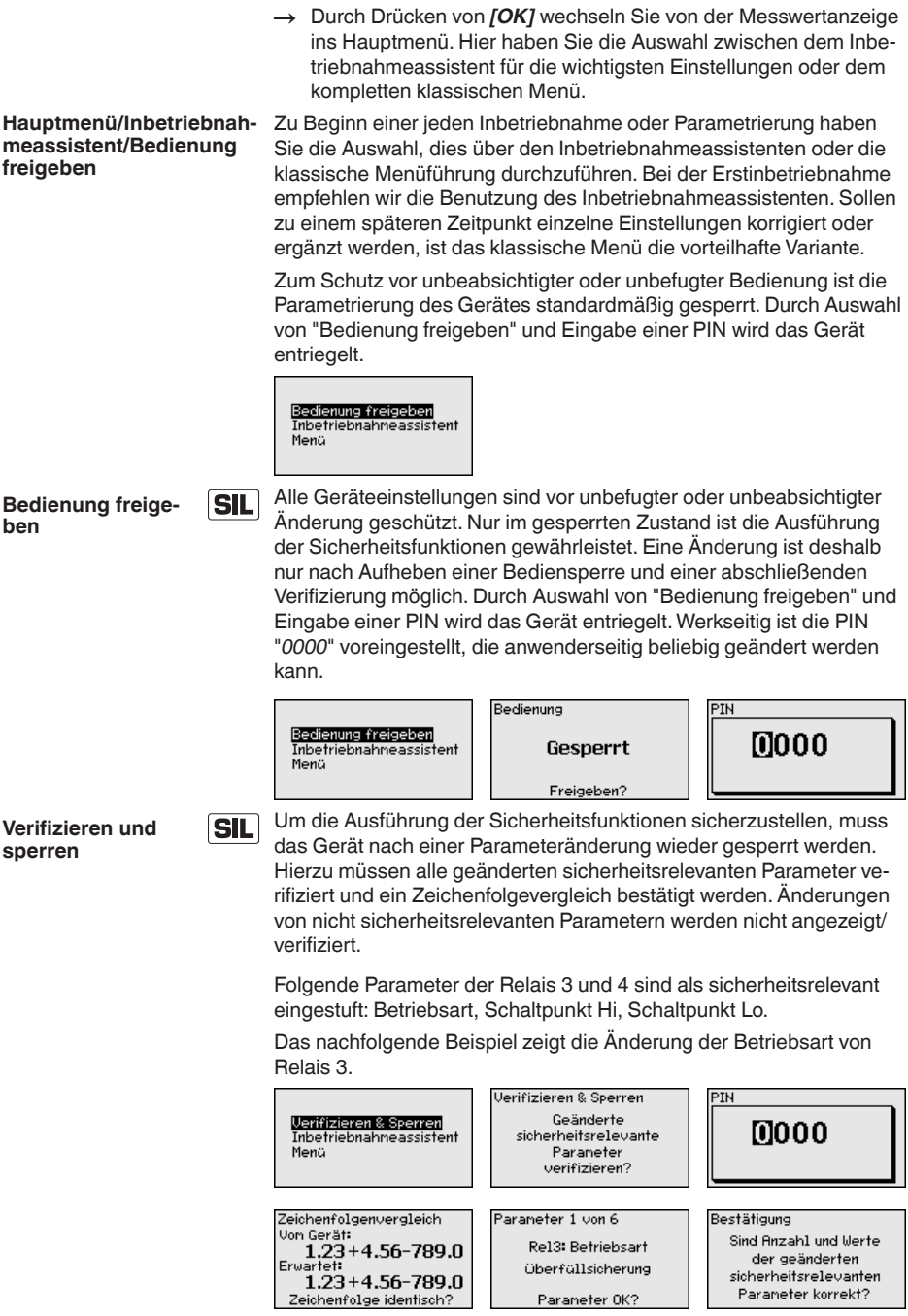

<span id="page-21-0"></span>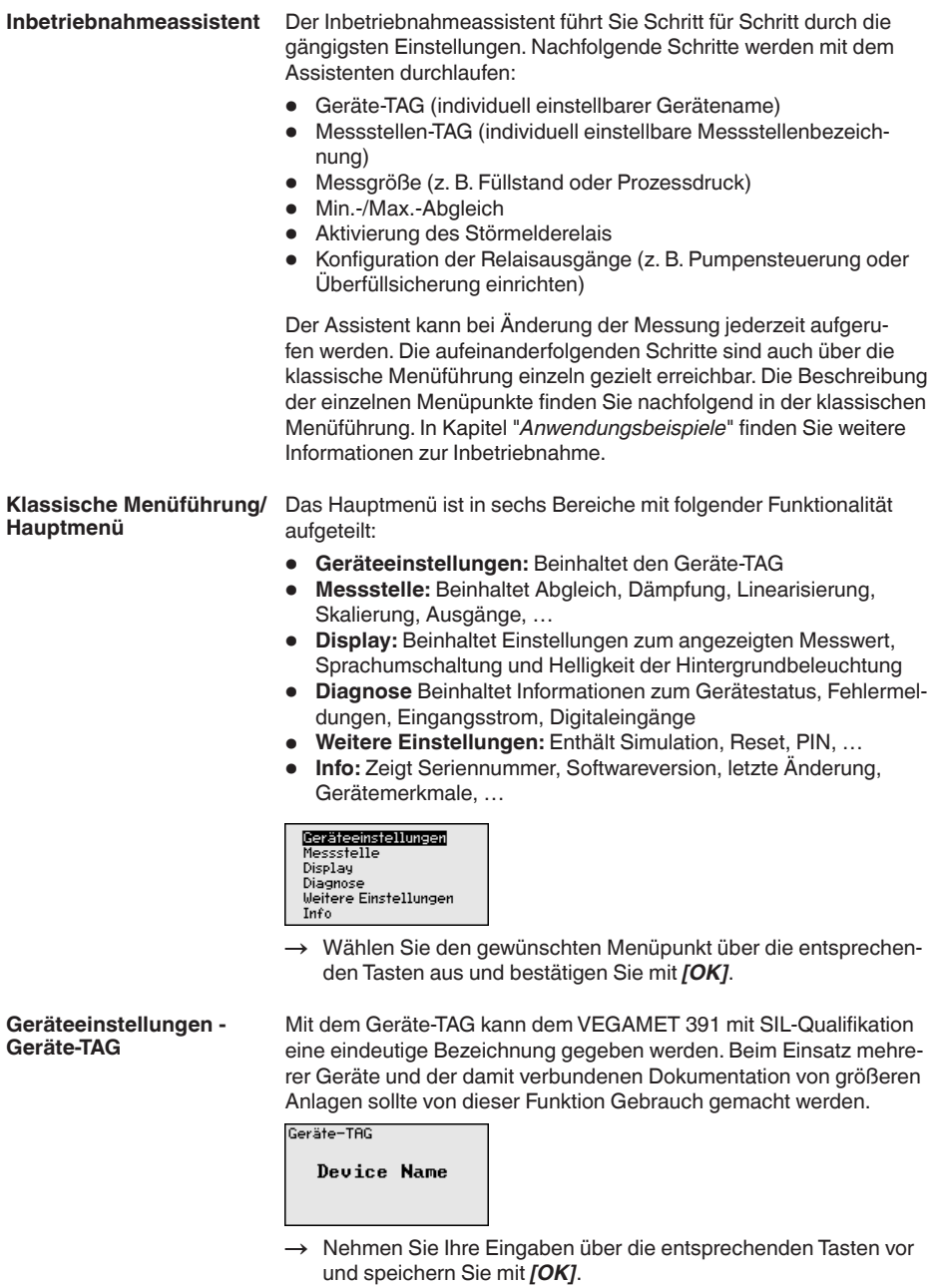

<span id="page-22-0"></span>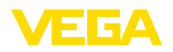

Die Messgröße definiert die Messaufgabe der Messstelle, folgende Einstellungen sind abhängig vom angeschlossenen Sensor verfügbar: **Messstelle - Messgröße**

- Füllstand
- **Prozessdruck**
- Universell
- Durchfluss (nur nach Aktivierung über PACTware bzw. DTM)

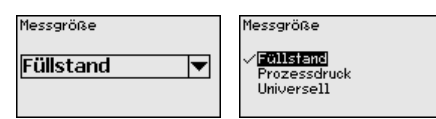

Nehmen Sie Ihre Eingaben über die entsprechenden Tasten vor und speichern Sie mit *[OK]*.

Über den Abgleich wird der Eingangswert des angeschlossenen Sensors in einen Prozentwert umgerechnet. Dieser Umrechnungsschritt ermöglicht es, jeden beliebigen Eingangswertebereich auf einen relativen Bereich (0 % bis 100 %) abzubilden. Beim Abgleich in mA werden zwei Sensorstromwerte eingegeben, die idealerweise den Füllständen 0 % und 100 % entsprechen. Alternativ können auch Sensorstromwerte eingegeben werden, die beliebigen Füllständen in Prozent entsprechen. Je weiter diese Werte auseinander liegen, desto genauer wird die Messung. **Messstelle - Abgleich**

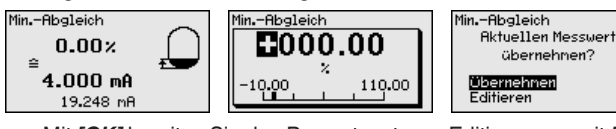

- . Mit *[OK]* bereiten Sie den Prozentwert zum Editieren vor, mit *[->]* setzen Sie den Cursor auf die gewünschte Stelle. Stellen Sie den gewünschten Prozentwert mit *[+]* ein und speichern Sie mit *[OK]*.
- . Nach Eingabe des Prozentwertes für den Min.-Abgleich muss der passende Sensorstrom eingegeben werden. Wenn Sie den aktuell gemessenen Wert verwenden wollen, wählen Sie den Menüpunkt "*Übernehmen*" (Live-Abgleich bzw. Abgleich mit Medium). Soll der Abgleich unabhängig vom gemessenen Füllstand erfolgen, wählen Sie die Option "*Editieren*". Geben Sie nun den zum Prozentwert passenden Stromwert in mA ein (Trockenabgleich bzw. Abgleich ohne Medium).
- . Speichern Sie Ihre Einstellungen mit *[OK]* und wechseln mit *[->]* zum Max.-Abgleich.

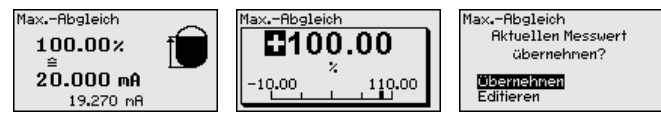

- . Geben Sie wie zuvor schon beschrieben nun den Prozentwert für den Max.-Abgleich ein und bestätigen Sie mit *[OK]*.
- . Nach Eingabe des Prozentwertes für den Max.-Abgleich muss der passende Sensorstrom eingegeben werden. Wenn Sie den aktuell gemessenen Distanzwert verwenden wollen, wählen Sie

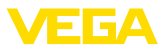

den Menüpunkt "*Übernehmen*" (Live-Abgleich bzw. Abgleich mit Medium). Soll der Abgleich unabhängig vom gemessenen Füllstand erfolgen, wählen Sie die Option "*Editieren*". Geben Sie nun den zum Prozentwert passenden Stromwert in mA ein (Trockenabgleich bzw. Abgleich ohne Medium).

- . Speichern Sie zuletzt Ihre Einstellungen mit *[OK]*, der Abgleich ist hiermit beendet.
- <span id="page-23-0"></span>Um Schwankungen in der Messwertanzeige z. B. durch unruhige Mediumoberflächen zu unterdrücken, kann eine Dämpfung eingestellt werden. Diese Zeit darf zwischen 0 und 999 Sekunden liegen. Beachten Sie, dass damit aber auch die Reaktionszeit der Messung größer wird und auf schnelle Messwertveränderungen nur noch verzögert reagiert wird. In der Regel genügt eine Zeit von wenigen Sekunden, um die Messwertanzeige weit gehend zu beruhigen. **Messstelle - Dämpfung**

#### **Hinweis:**

Die Dämpfung hat keinen Einfluss auf alle sicherheitsrelevanten Ausgänge (Relais 3/4, Stromausgang).

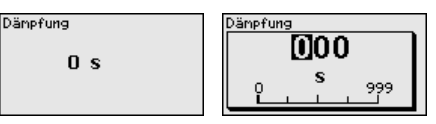

→ Nehmen Sie Ihre Eingaben über die entsprechenden Tasten vor und speichern Sie mit *[OK]*.

Eine Linearisierung ist bei allen Behältern erforderlich, bei denen das Behältervolumen nicht linear mit der Füllstandhöhe ansteigt, z. B. bei einem liegenden Rundtank oder Kugeltank. Für diese Behälter sind entsprechende Linearisierungskurven hinterlegt. Sie geben das Verhältnis zwischen prozentualer Füllstandhöhe und dem Behältervolumen an. Durch Aktivierung der passenden Kurve wird das prozentuale Behältervolumen korrekt angezeigt. Falls das Volumen nicht in Prozent, sondern beispielsweise in Liter oder Kilogramm angezeigt werden soll, kann zusätzlich eine Skalierung eingestellt werden. **Messstelle - Linearisierungskurve**

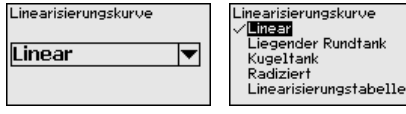

→ Nehmen Sie Ihre Eingaben über die entsprechenden Tasten vor und speichern Sie mit *[OK]*.

Unter Skalierung versteht man die Umrechnung des Messwertes in eine bestimmte Messgröße und Maßeinheit. Das Quellsignal, das als Grundlage für die Skalierung dient, ist der linearisierte Prozentwert. Die Anzeige kann dann beispielsweise anstatt den Prozentwert, das Volumen in Liter anzeigen. Hierbei sind Anzeigewerte von max. -99999 bis +99999 möglich. **Messstelle - Skalierung**

<span id="page-24-0"></span>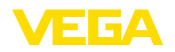

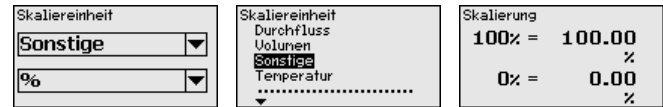

→ Nehmen Sie Ihre Eingaben über die entsprechenden Tasten vor und speichern Sie mit *[OK]*.

In diesem Menüpunkt kann jeder Messstelle eine eindeutige Bezeichnung gegeben werden, beispielsweise der Messstellenname oder die Tank- bzw. Produktbezeichnung. In digitalen Systemen und der Dokumentation von größeren Anlagen sollte zur genaueren Identifizierung der einzelnen Messstellen eine einmalige Bezeichnung eingegeben werden. **Messstelle - Messstellen-TAG**

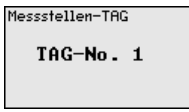

→ Nehmen Sie Ihre Eingaben über die entsprechenden Tasten vor und speichern Sie mit *[OK]*.

Unter "*Ausgänge*" sind die Relais-/Stromausgänge angeordnet. Beachten Sie, dass die Relais 1/2 nicht in das SIL-Sicherheitskonzept eingebunden sind. **Messstelle - Ausgänge - Relais 1/2**

> Wählen Sie zunächst die gewünschte Betriebsart ("*Überfüllsicherung/ Trockenlaufschutz*" oder "*Pumpensteuerung*") aus.

- **Überfüllsicherung**: Relais wird beim Überschreiten des max. Füllstandes ausgeschaltet (sicherer stromloser Zustand), beim Unterschreiten des min. Füllstandes wieder eingeschaltet (Einschaltpunkt < Ausschaltpunkt)
- **Trockenlaufschutz**: Relais wird bei Unterschreiten des min. Füllstandes ausgeschaltet (sicherer stromloser Zustand), beim Überschreiten des max. Füllstandes wieder eingeschaltet (Einschaltpunkt > Ausschaltpunkt)
- **Pumpensteuerung**: Bei mehreren Pumpen mit gleicher Funktion werden die Pumpen nach einstellbaren Kriterien abwechselnd einund ausgeschaltet

Zusätzliche Betriebsarten wie "*Schaltfenster*", "*Durchfluss*" und "*Tendenz*" sind ausschließlich über PACTware und DTM einstellbar.

Relais 2 kann alternativ als Störmelderelais konfiguriert werden. Das nachfolgende Beispiel zeigt die Einstellung einer Überfüllsicherung. Weiterführende Infos zur Pumpensteuerung finden Sie in Kapitel "*Anwendungsbeispiele*".

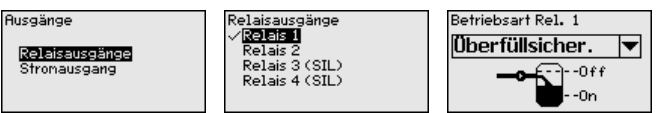

38704-DE-240201 38704-DE-240201

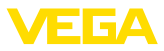

<span id="page-25-0"></span>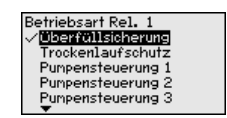

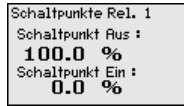

Wählen Sie die gewünschte Betriebsart und speichern Sie mit *[OK]*. Durch Drücken von *[->]* gelangen Sie zum nächsten Menüpunkt.

. Geben Sie nun die Bezugsgröße ein, auf die sich die Relaisschaltpunkte beziehen. Durch Drücken von *[->]* gelangen Sie zum nächsten Menüpunkt.

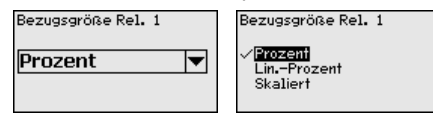

. Geben Sie nun die Schaltpunkte für das Ein- und Ausschalten des Relais ein.

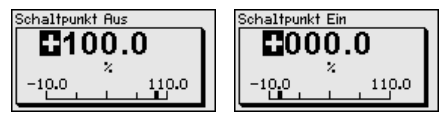

Im nachfolgenden Fenster kann zusätzlich das Verhalten des Relais im Störfall bestimmt werden. Hierbei kann ausgewählt werden, ob bei Störung der Schaltzustand des Relais unverändert bleibt oder das Relais ausgeschaltet wird.

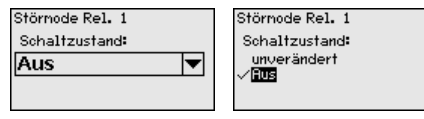

Unter "*Ausgänge*" sind die Relais-/Stromausgänge angeordnet. Die Relais 3/4 sind in das SIL-Sicherheitskonzept eingebunden, deshalb stehen hier im Gegensatz zu Relais 1/2 nur begrenzte Einstellmöglichkeiten zur Verfügung.

Wählen Sie zunächst die gewünschte Betriebsart ("*Überfüllsicherung/ Trockenlaufschutz*") aus.

- **Überfüllsicherung**: Relais wird beim Überschreiten des max. Füllstandes ausgeschaltet (sicherer stromloser Zustand), beim Unterschreiten des min. Füllstandes wieder eingeschaltet (Einschaltpunkt < Ausschaltpunkt)
- **Trockenlaufschutz**: Relais wird bei Unterschreiten des min. Füllstandes ausgeschaltet (sicherer stromloser Zustand), beim Überschreiten des max. Füllstandes wieder eingeschaltet (Einschaltpunkt > Ausschaltpunkt)

Das Verhalten im Störfall ist bedingt durch die SIL-Qualifikation fest auf "*AUS*" gesetzt.

Das nachfolgende Beispiel zeigt die Einstellung einer Überfüllsicherung.

38704-DE-24020 38704-DE-240201

**Messstelle - Ausgänge - Relais 3/4** **SIL** 

<span id="page-26-0"></span>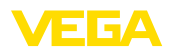

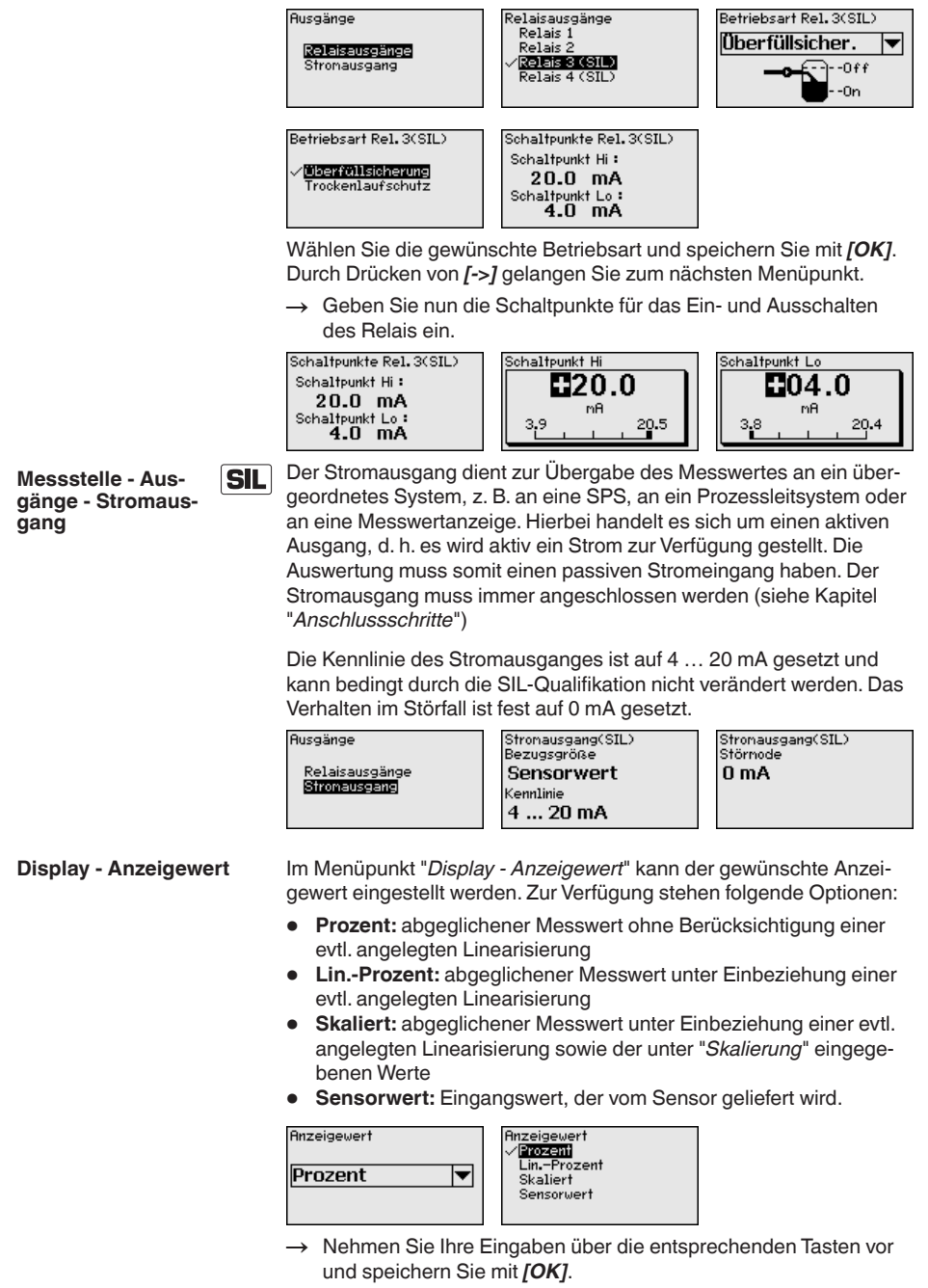

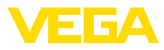

#### <span id="page-27-0"></span>Im Menüpunkt "*Display - Sprache*" kann die gewünschte Displaysprache eingestellt werden. Folgende Sprachen stehen zur Verfügung: **Display - Sprache**

- Deutsch
- Englisch
- Französisch
- **Spanisch**
- Russisch
- **Italienisch**
- Niederländisch

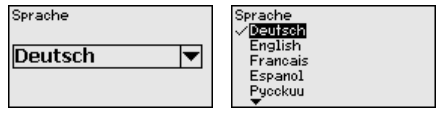

→ Nehmen Sie Ihre Eingaben über die entsprechenden Tasten vor und speichern Sie mit *[OK]*.

#### **Display - Helligkeit**

Im Menüpunkt "*Display - Helligkeit*" kann die Helligkeit der Hintergrundbeleuchtung stufenlos eingestellt werden.

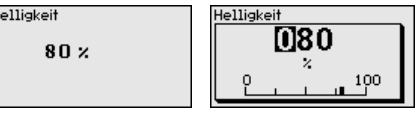

→ Nehmen Sie Ihre Eingaben über die entsprechenden Tasten vor und speichern Sie mit *[OK]*.

Wenn das Gerät ein Ausfallsignal anzeigt, können über den Menüpunkt "*Diagnose - Gerätestatus*" weitere Informationen zur Störung abgerufen werden. Weiterhin ist die Anzeige des Eingangsstromes, der Sensorstatus, die Einschaltdauer und der Status der Relais sowie der Eingangsstatus für die Digitaleingänge möglich. **Diagnose**

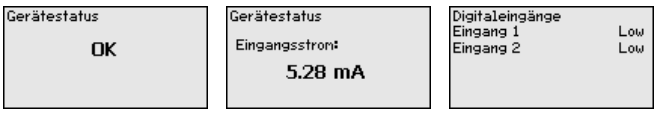

Die Simulation eines Messwertes dient zur Überprüfung der Ausgänge und nachgeschalteter Komponenten. Sie kann auf den Prozentwert, auf den Lin.-Prozentwert und auf den Sensorwert angewandt werden. **Weitere Einstellungen - Simulation**

#### **Hinweis:**

Beachten Sie bitte, dass nachgeschaltete Anlagenteile (Ventile, Pumpen, Motoren, Steuerungen) von der Simulation beeinflusst werden, dadurch können unbeabsichtigte Anlagenbetriebszustände auftreten. Die Simulation wird nach ca. 10 Minuten automatisch beendet.

Simulation Simulation starten  $\star$ 

Simulation Prozent  $\overline{\text{Lin-Prozent}}$ Sensoruert

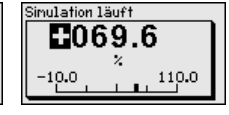

0204-DE-24020 38704-DE-240201

<span id="page-28-1"></span>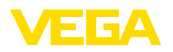

→ Nehmen Sie Ihre Eingaben über die entsprechenden Tasten vor und speichern Sie mit *[OK]*.

Es sind mehrere Resetmöglichkeiten verfügbar. Bei einem Reset auf Basiseinstellung werden mit Ausnahme der Sprache alle Einstellungen auf Werkseinstellung zurückgesetzt. Weitere Möglichkeiten sind Reset des Summenzählers sowie auf die Einschaltdauer und Störung der Relais. Zusätzlich kann in diesem Menü auch ein Neustart des Gerätes ausgeführt werden. **Weitere Einstellungen - Reset**

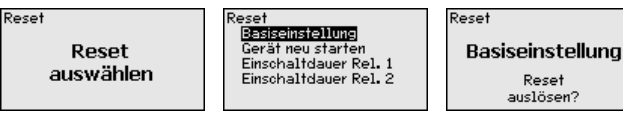

Zum Schutz vor unbefugter Veränderung der eingestellten Parameter kann das Steuergerät über eine PIN gesperrt werden. Nach Aktivierung kann ohne Eingabe der zuvor festgelegten PIN keine Parametrierung durchgeführt werden. Diese Sperre gilt für die integrierte Anzeige- und Bedieneinheit und für die Parametrierung mit PACTware und entsprechendem DTM. **Weitere Einstellungen - PIN**

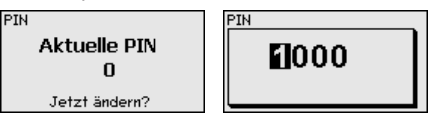

**Info**

Im Menüpunkt "*Info*" stehen folgende Informationen zur Verfügung:

- Gerätetyp und Seriennummer
- Soft- und Hardwareversion
- Kalibrierdatum und Datum der letzten Änderung über PC
- Merkmale des VEGAMET 391 mit SIL-Qualifikation

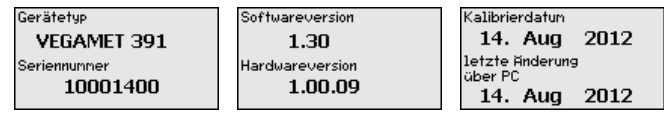

Zusätzliche Einstell- und Diagnosemöglichkeiten sind über die Windows-Software PACTware und den passenden DTM verfügbar. Der Anschluss erfolgt über die im Gerät integrierte USB-Schnittstelle. Weitere Informationen finden Sie in Kapitel "*Parametrierung mit PACTware*" und in der Online-Hilfe von PACTware bzw. des DTMs. **Optionale Einstellungen**

### <span id="page-28-0"></span>**7.3 Menüplan**

#### **Information:**

Hell dargestellte Menüfenster stehen je nach Geräteausführung und Anwendung nicht immer zur Verfügung.

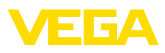

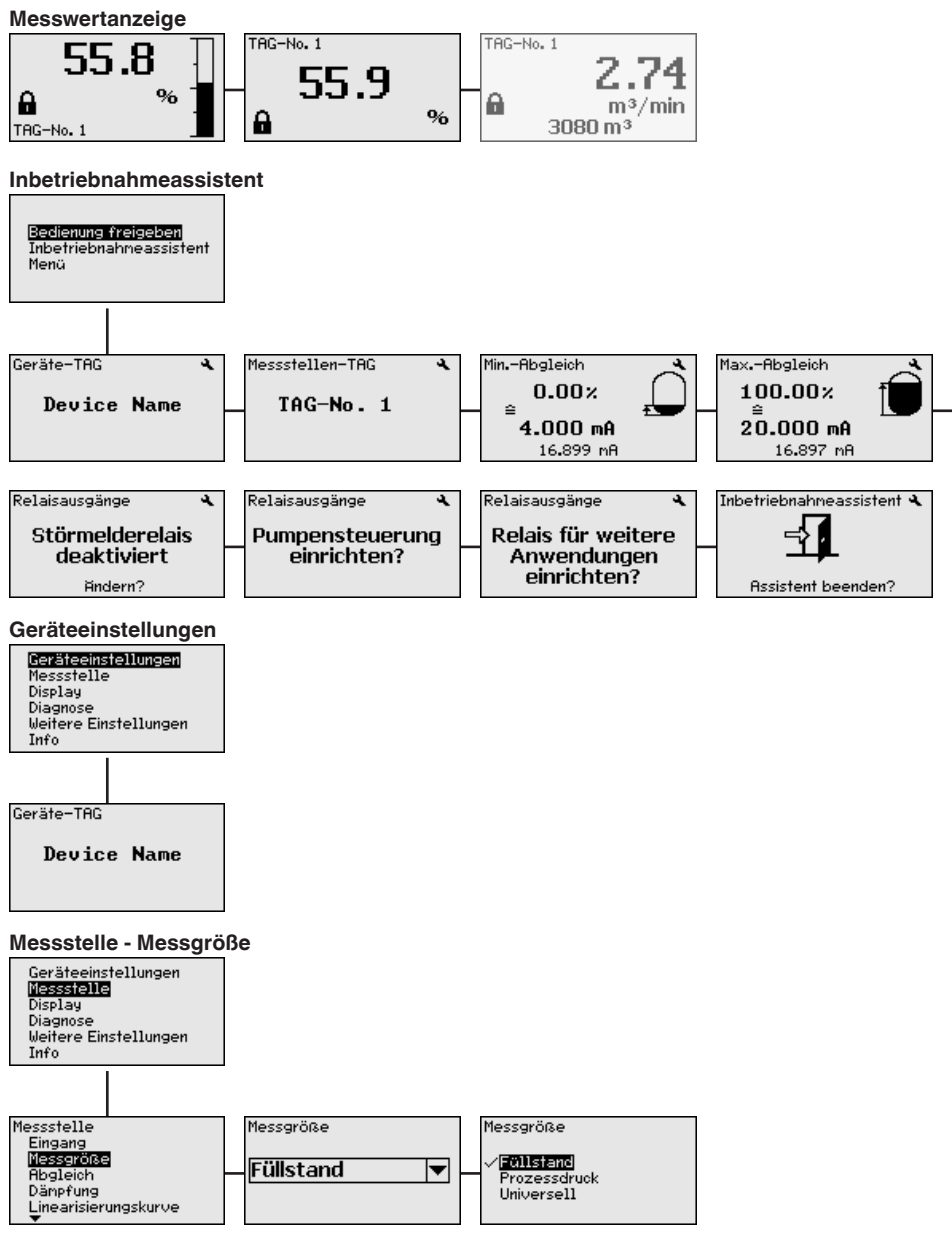

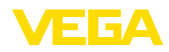

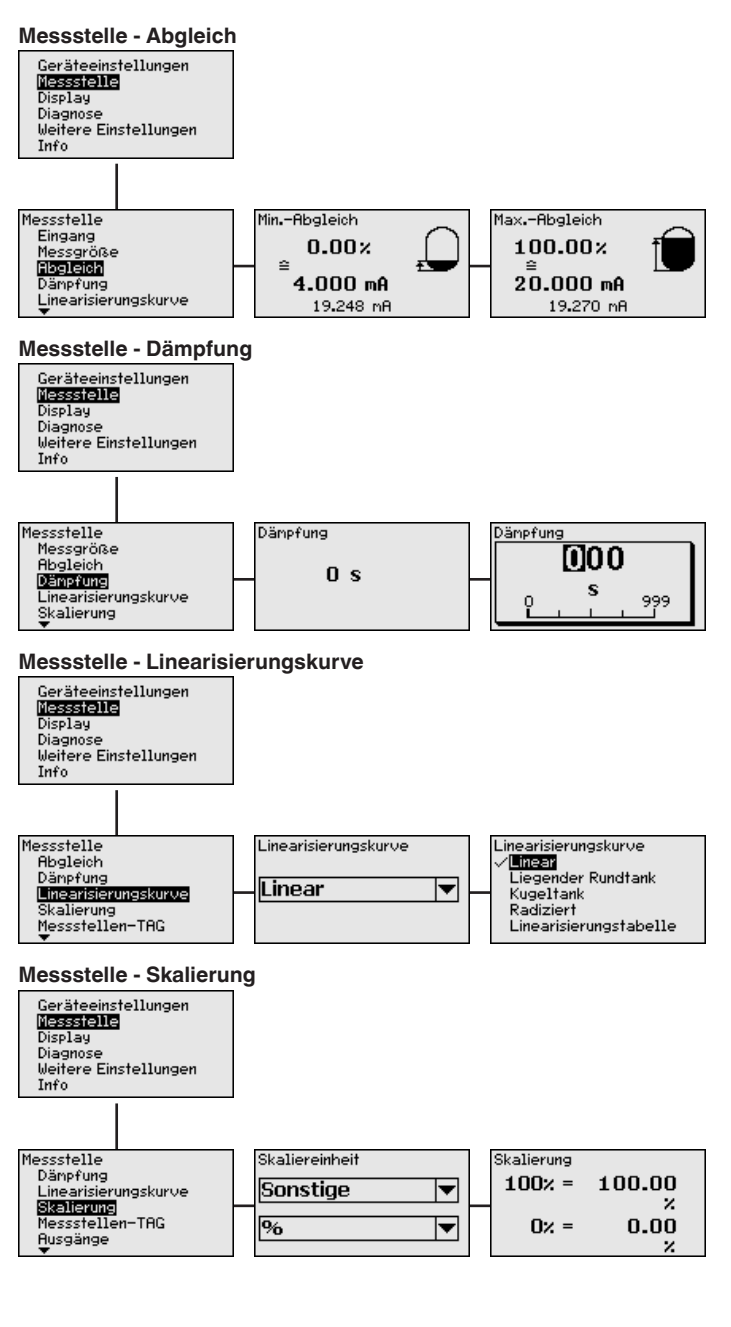

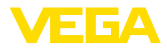

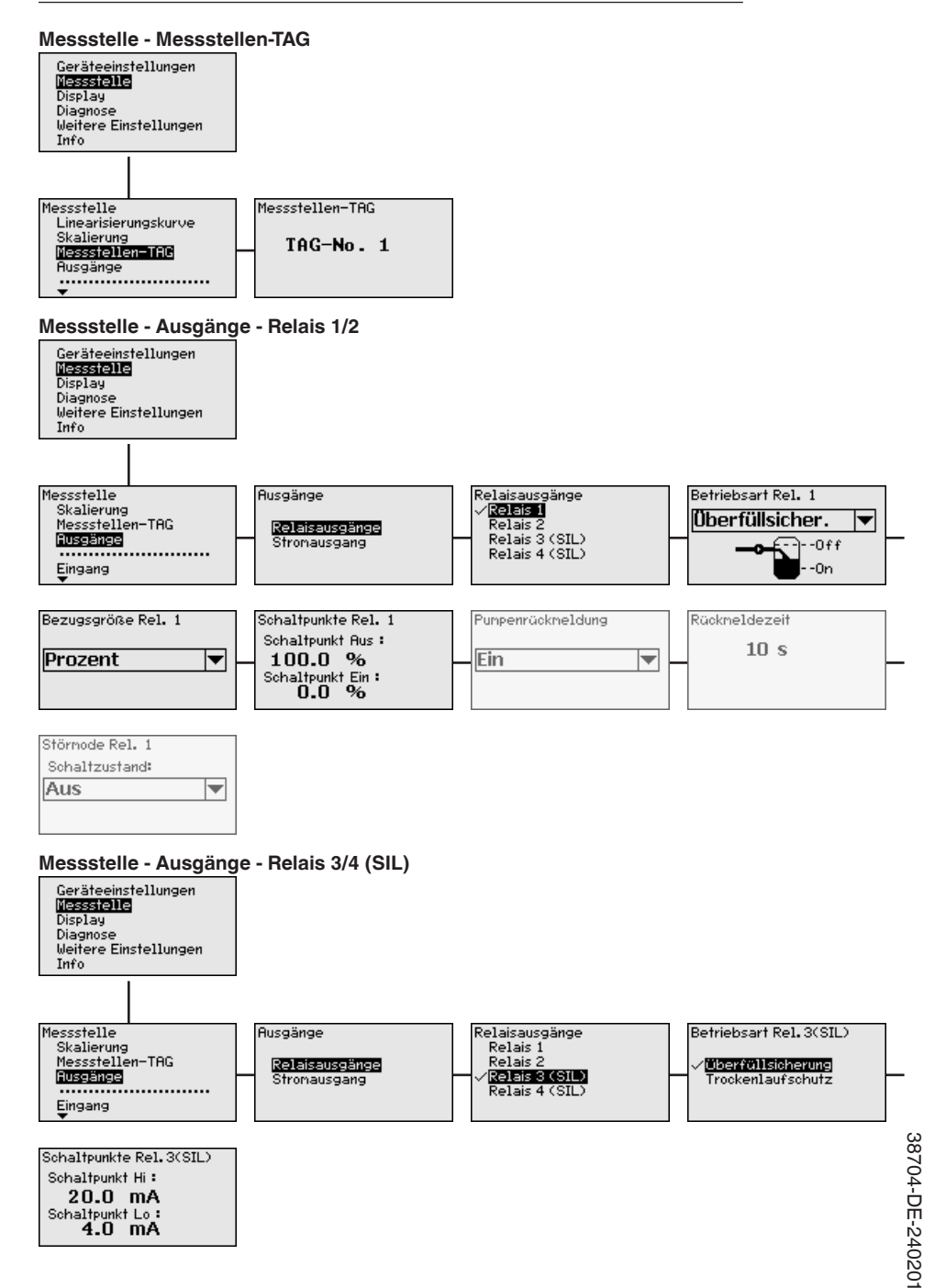

#### VEGAMET 391 • Mit SIL-Qualifikation

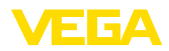

#### **Messstelle - Ausgänge - Stromausgang (SIL)**

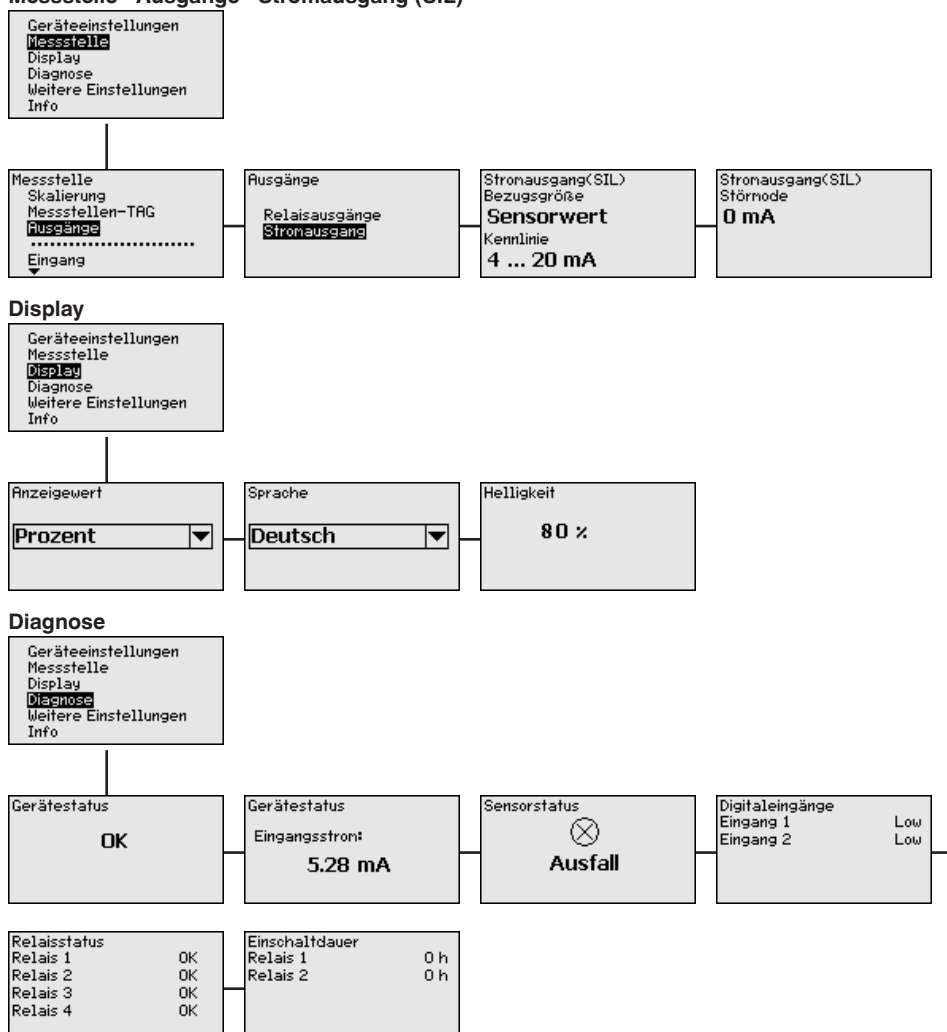

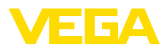

#### **Weitere Einstellungen - Simulation**

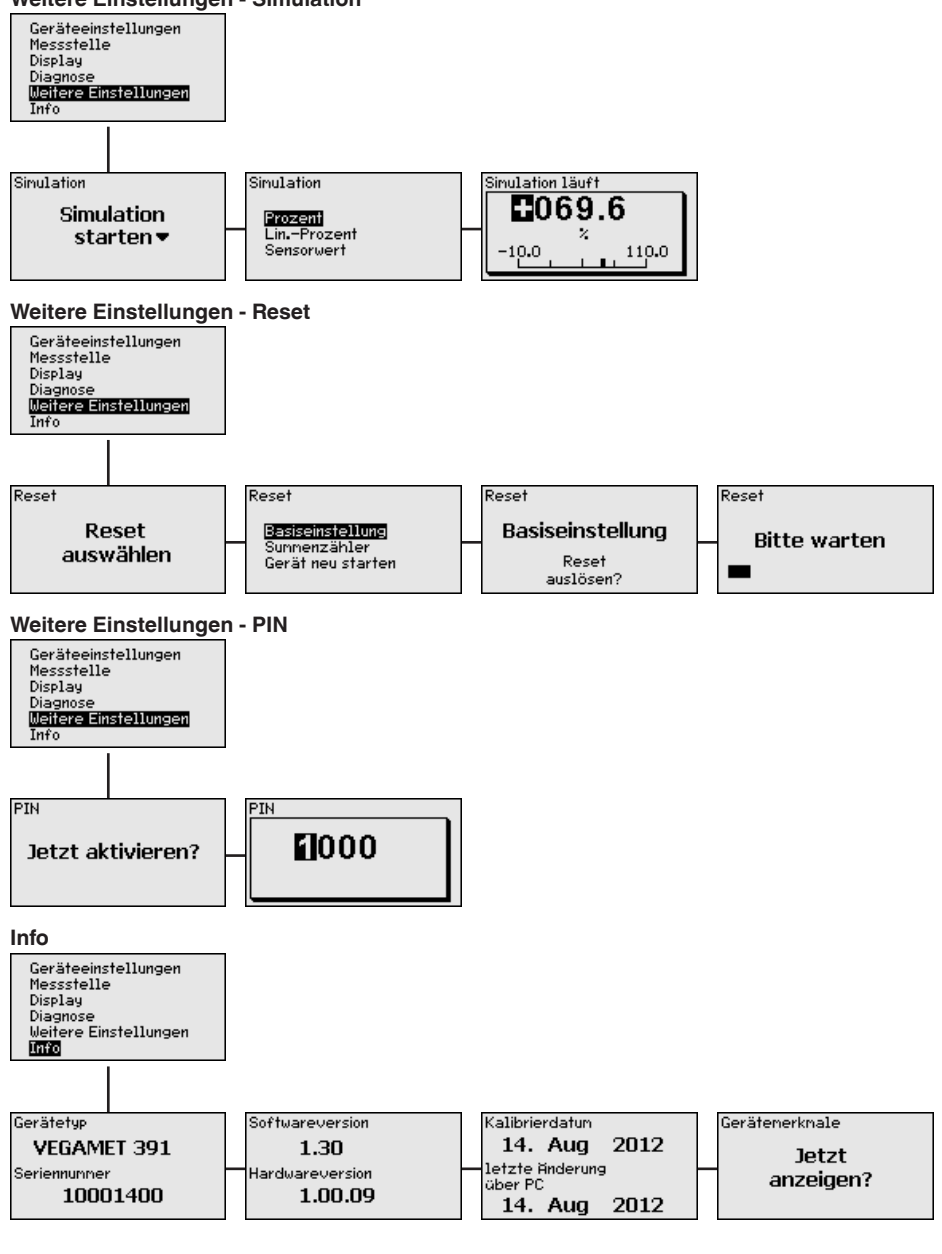

<span id="page-34-3"></span>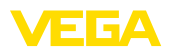

**Anschluss des PCs via USB**

# <span id="page-34-0"></span>**8 In Betrieb nehmen mit PACTware**

### <span id="page-34-1"></span>**8.1 Den PC anschließen**

Für kurzzeitigen Anschluss des PCs, beispielsweise zur Parametrierung, erfolgt die Verbindung über die USB-Schnittstelle. Der hierfür erforderliche Anschluss ist an der Unterseite bei jeder Geräteausführung vorhanden. Beachten Sie, dass die ordnungsgemäße Funktionalität der USB-Schnittstelle nur im (eingeschränkten) Temperaturbereich von 0 … 60 °C garantiert werden kann.

#### **Hinweis:** Y.

Der Anschluss via USB erfordert einen Treiber. Installieren Sie zuerst den Treiber, bevor Sie das VEGAMET 391 mit SIL-Qualifikation an den PC anschließen.

Der erforderliche USB-Treiber ist auf der CD "*DTM Collection*" enthalten. Um die Unterstützung aller Gerätefunktionen sicherzustellen, sollten Sie stets die neueste Version verwenden. Die Systemvorraussetzungen für den Betrieb entsprechen somit denen der "*DTM Collection*" bzw. von PACTware.

Bei der Installation des Treiberpakets "*DTM for Communication*" wird der passende Gerätetreiber automatisch installiert. Beim Anschluss des VEGAMET 391 mit SIL-Qualifikation wird die Treiberinstallation selbstständig fertig gestellt und ist ohne Neustart sofort betriebsbereit.

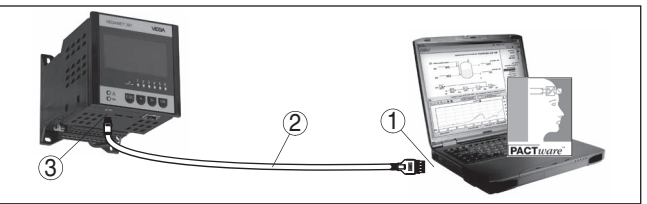

*Abb. 7: Anschluss des PCs via USB*

- *1 USB-Schnittstelle des PCs*
- *2 Mini-USB-Anschlusskabel (im Lieferumfang)*
- *3 USB-Schnittstelle des VEGAMET 391 mit SIL-Qualifikation*

### <span id="page-34-2"></span>**8.2 Parametrierung mit PACTware**

Alternativ zur integrierten Anzeige- und Bedieneinheit kann die Bedienung auch über einen Windows-PC erfolgen. Hierzu ist die Konfigurationssoftware PACTware und ein passender Gerätetreiber (DTM) nach dem FDT-Standard erforderlich. Die jeweils aktuelle PACTware-Version sowie alle verfügbaren DTMs sind in einer DTM Collection zusammengefasst. Weiterhin können die DTMs in andere Rahmenapplikationen nach FDT-Standard eingebunden werden.

#### **Hinweis:** П

Um die Unterstützung aller Gerätefunktionen sicherzustellen, sollten Sie stets die neueste DTM Collection verwenden. Weiterhin sind nicht alle beschriebenen Funktionen in älteren Firmwareversionen enthalten. Die neueste Gerätesoftware können Sie von unserer Homepage

38704-DE-240201 38704-DE-240201 **Voraussetzungen**

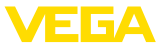

<span id="page-35-0"></span>herunterladen. Eine Beschreibung des Updateablaufs ist ebenfalls im Internet verfügbar.

Die weitere Inbetriebnahme wird in der Betriebsanleitung "*DTM Collection/PACTware*" beschrieben, die jeder DTM Collection beiliegt und übers Internet heruntergeladen werden kann. Weiterführende Beschreibungen sind in der Online-Hilfe von PACTware und den DTMs sowie der Zusatzanleitung "*RS232-/Ethernetanbindung*" enthalten.

In den VEGA-DTMs sind alle Funktionen für eine komplette Inbetriebnahme enthalten. Ein Assistent zum einfachen Projektaufbau vereinfacht die Bedienung erheblich.

Zusätzlich ist eine erweiterte Druckfunktion zur vollständigen Gerätedokumentation sowie ein Tankkalkulationsprogramm enthalten. Weiterhin ist die Software "*DataViewer*" verfügbar. Sie dient zur komfortablen Anzeige und Analyse aller durch die Service-Aufzeichnung gespeicherten Informationen.

Die DTM Collection kann kostenfrei über unsere Homepage heruntergeladen werden.

Die Nutzungsvereinbarungen erlauben Ihnen einen VEGA-DTM beliebig oft zu kopieren und auf beliebig vielen Computern zu nutzen. Die komplette Endbenutzer-Nutzungsvereinbarung (EULA) finden Sie im Anhang dieser Anleitung.

<span id="page-36-2"></span>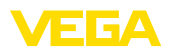

# <span id="page-36-0"></span>**9 Anwendungsbeispiele**

#### **Funktionsprinzip**

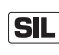

# <span id="page-36-1"></span>**9.1 Überfüllsicherung nach SIL2**

Die beschriebene Anordnung aus Sensor und VEGAMET ist zur Überfüllsicherung nach SIL2 bestimmt. Die Befüllung und Entleerung wird über eine separate Steuerung (z. B. SPS) realisiert.

Die Füllstandhöhe wird über einen Sensor erfasst und mittels 4 … 20 mA-Signal zum Steuergerät übertragen. Mit einem im Steuergerät eingebauten SIL-Relais wird beim Überschreiten einer einstellbaren Schaltschwelle die Befüllpumpe abgeschaltet, so dass ein Überfüllen sicher verhindert wird.

Durch die geometrische Form des liegenden Rundtanks steigt das Behältervolumen nicht linear mit der Füllstandhöhe. Dies kann durch Auswahl der im Sensor integrierten Linearisierungskurven kompensiert werden. Sie gibt das Verhältnis zwischen prozentualer Füllstandhöhe und Behältervolumen an. Wenn am Sensor der Füllstand in Liter angezeigt werden soll, muss zusätzlich eine Skalierung durchgeführt werden. Hierbei wird der linearisierte Prozentwert in ein Volumen, z. B. mit der Maßeinheit Liter umgerechnet. Soll auch auf dem Steuergerät der Füllstand in Liter angezeigt werden, muss die Skalierung zusätzlich auch im Steuergerät durchgeführt werden.

#### **Hinweis:** П

Die Einstellungen für die Anzeige des Steuergerätes (Abgleich, Linearisierung und Skalierung) haben keinen Einfluss auf die Sicherheitsfunktion des SIL-Relais.

Für die Überfüllsicherung wird für das SIL-Relais 3 die Relaisbetriebsart "*Überfüllsicherung*" eingestellt. Das Relais wird somit beim Überschreiten des max. Füllstandes (Schaltpunkt High) ausgeschaltet (sicherer stromloser Zustand), beim Unterschreiten des min. Füllstandes (Schaltpunkt Low) wieder eingeschaltet.

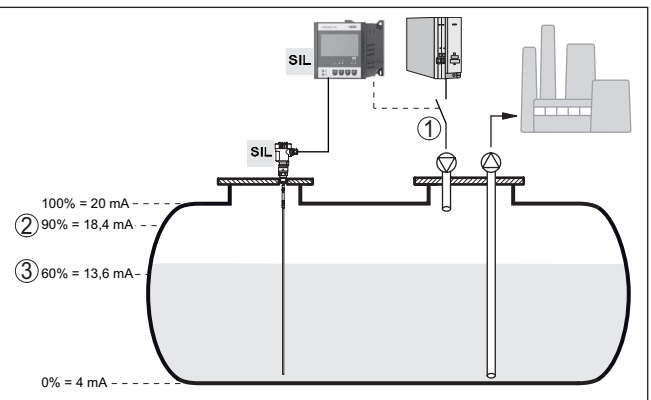

*Abb. 8: Überfüllsicherung nach SIL2*

- *1 SIL-Relais 3*
- *2 Oberer Schaltpunkt Hi (AUS) von SIL-Relais 3*
- *3 Unterer Schaltpunkt Lo (EIN) von SIL-Relais 3*

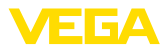

<span id="page-37-1"></span>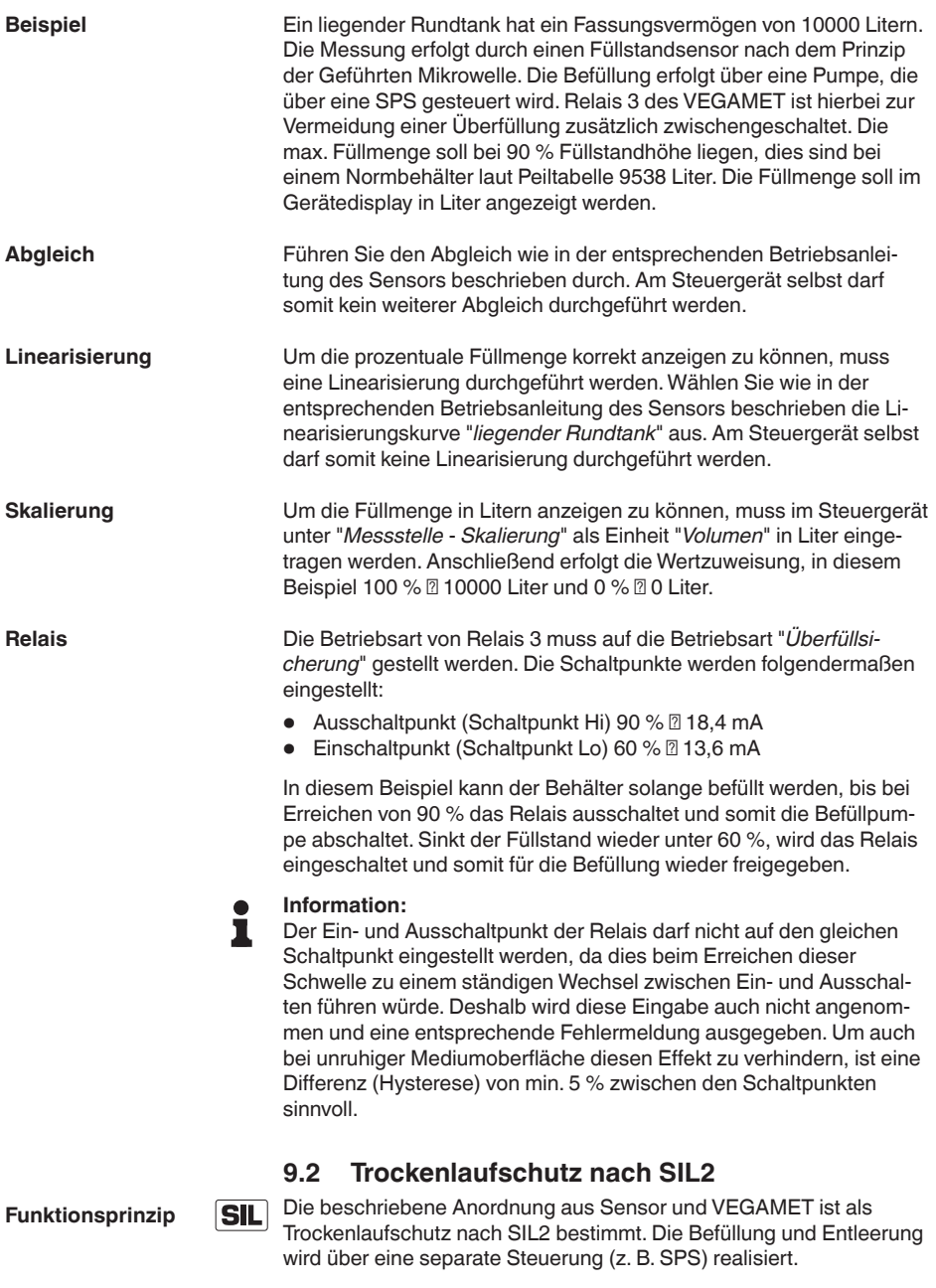

<span id="page-37-0"></span>Die Füllstandhöhe wird über einen Sensor erfasst und mittels 4 … 20 mA-Signal zum Steuergerät übertragen. Mit einem im Steuergerät eingebauten SIL-Relais wird beim Unterschreiten einer 38704-DE-240201 38704-DE-240201

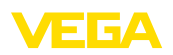

einstellbaren Schaltschwelle die Entleerpumpe abgeschaltet, so dass ein Trockenlaufen sicher verhindert wird.

Durch die geometrische Form des liegenden Rundtanks steigt das Behältervolumen nicht linear mit der Füllstandhöhe. Dies kann durch Auswahl der im Sensor integrierten Linearisierungskurven kompensiert werden. Sie gibt das Verhältnis zwischen prozentualer Füllstandhöhe und Behältervolumen an. Wenn am Sensor der Füllstand in Liter angezeigt werden soll, muss zusätzlich eine Skalierung durchgeführt werden. Hierbei wird der linearisierte Prozentwert in ein Volumen, z. B. mit der Maßeinheit Liter umgerechnet. Soll auch auf dem Steuergerät der Füllstand in Liter angezeigt werden, muss die Skalierung zusätzlich auch im Steuergerät durchgeführt werden.

**Hinweis:** T

Die Einstellungen für die Anzeige des Steuergerätes (Abgleich, Linearisierung und Skalierung) haben keinen Einfluss auf die Sicherheitsfunktion des SIL-Relais.

Für die Anwendung "Trockenlaufschutz" wird für das SIL-Relais 3 die Relaisbetriebsart "*Trockenlaufschutz*" eingestellt. Das Relais wird somit beim Unterschreiten des min. Füllstandes (Schaltpunkt Lo) ausgeschaltet (sicherer stromloser Zustand), beim Überschreiten des max. Füllstandes (Schaltpunkt Hi) wieder eingeschaltet.

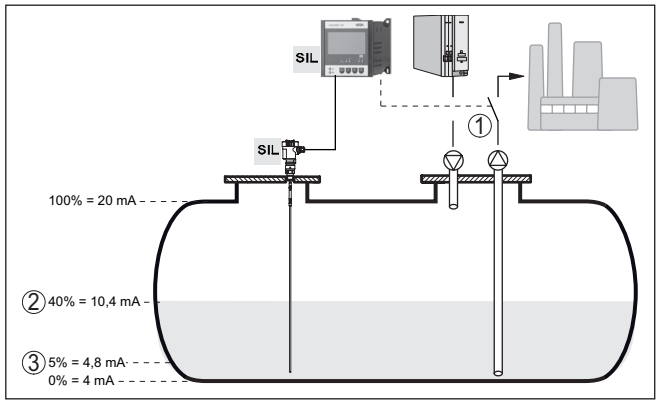

*Abb. 9: Trockenlaufschutz nach SIL2*

- *1 SIL-Relais 3 des VEGAMET 391 mit SIL-Qualifikation*
- *2 Oberer Schaltpunkt Hi (EIN) von SIL-Relais 3*
- *3 Unterer Schaltpunkt Lo (AUS) von SIL-Relais 3*

**Beispiel**

Ein liegender Rundtank hat ein Fassungsvermögen von 10000 Litern. Die Messung erfolgt durch einen Füllstandsensor nach dem Prinzip der Geführten Mikrowelle. Die Entleerung erfolgt über eine Pumpe, die über eine SPS gesteuert wird. Relais 3 des VEGAMET ist hierbei zur Vermeidung eines Trockenlaufs der Entleerpumpe zusätzlich zwischengeschaltet. Die min. Füllstandhöhe soll auf 5 % eingestellt werden, dies sind bei einem Normbehälter laut Peiltabelle 181 Liter. Die Füllmenge soll im Gerätedisplay in Liter angezeigt werden.

<span id="page-39-0"></span>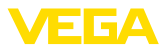

<span id="page-39-1"></span>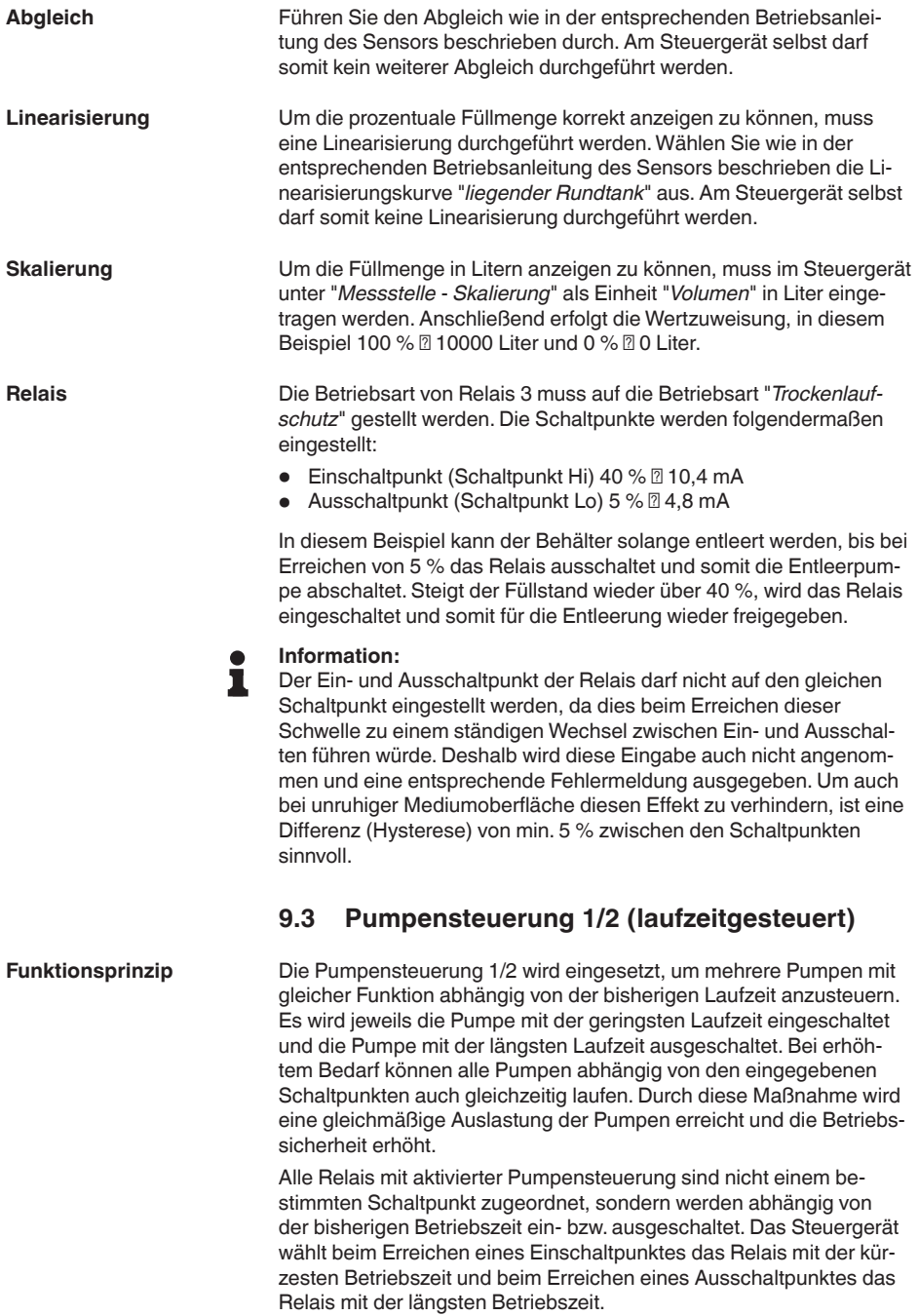

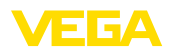

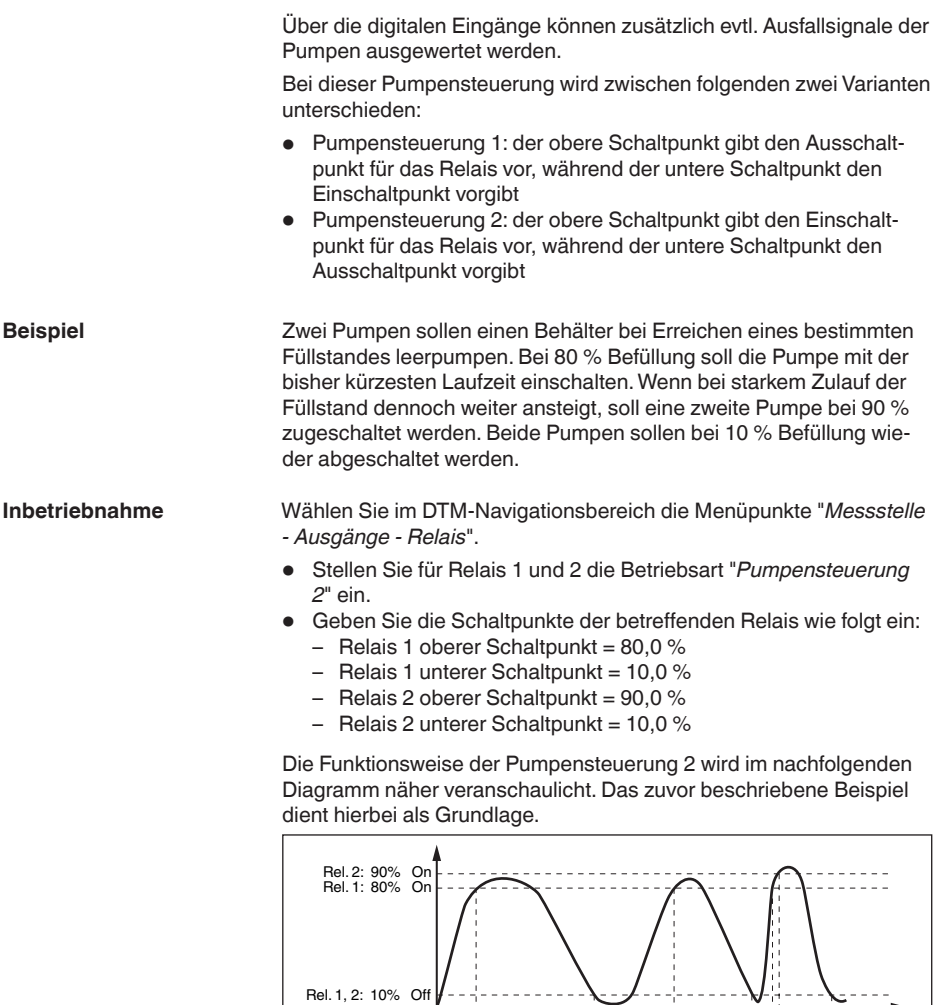

**Or** Of

Rel. 1

Rel. 2

Of On

*Abb. 10: Beispiel für Pumpensteuerung 2*

Bei einer Pumpensteuerung besteht zusätzlich die Möglichkeit, eine Pumpenüberwachung einzuschalten. Hierbei ist ein Rückmeldesignal am entsprechenden Digitaleingang nötig. Die Digitaleingänge sind

10 30 20  $20$   $5$  15  $15$ 

计计算

H

**Pumpenüberwachung**

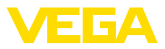

den Relais 1:1 zugeordnet. Der Digitaleingang 1 wirkt auf Relais 1, usw.

Wenn die Pumpenüberwachung für ein Relais eingeschaltet wurde, startet beim Einschalten des Relais ein Timer (Zeitvorgabe mit Parameter "*Rückmeldezeit*"). Wenn innerhalb der definierten Rückmeldezeit am entsprechenden Digitaleingang die Pumpenrückmeldung von der Pumpe kommt, bleibt das Pumpenrelais angezogen, andernfalls wird das Relais sofort ausgeschaltet und ein Ausfallsignal ausgegeben. Ein Ausfallsignal und Ausschalten des Relais erfolgt auch, wenn das Relais bereits eingeschaltet ist und das Pumpenrückmeldesignal sich während der Laufzeit der Pumpe ändert. Zusätzlich wird ein noch ausgeschaltetes Relais der Pumpensteuerung gesucht und anstatt des gestörten Relais wird dieses eingeschaltet. Ein Low-Signal am digitalen Eingang wird als Fehlersignal der Pumpe ausgewertet.

Um das Ausfallsignal zurückzunehmen, muss am Digitaleingang das Signal auf "Gut" wechseln oder mittels "*OK*"-Taste und Auswahl des Menüpunktes "*Störung quittieren*" zurückgesetzt werden. Wird das Ausfallsignal über das Menü zurückgesetzt und die Pumpe liefert weiterhin eine Störung, wird nach Ablauf der Abfragezeit wieder ein Ausfallsignal ausgegeben. Die Abfragezeit wird wie oben beschrieben beim Einschalten des Relais gestartet.

#### **Einschaltverhalten für Pumpensteuerung 2**

Nach dem Einschalten des Steuergerätes sind die Relais zunächst ausgeschaltet. Abhängig vom anliegenden Eingangssignal und der Einschaltdauer der einzelnen Relais können nach dem Startvorgang folgende Relaisschaltzustände auftreten:

- Eingangssignal ist größer als oberer Schaltpunkt -> Relais mit kleinster Einschaltdauer wird eingeschaltet
- Eingangssignal liegt zwischen unterem und oberem Schaltpunkt -> Relais bleibt ausgeschaltet
- Eingangssignal ist kleiner als unterer Schaltpunkt -> Relais bleibt ausgeschaltet

<span id="page-42-4"></span>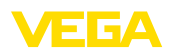

# <span id="page-42-3"></span><span id="page-42-2"></span><span id="page-42-1"></span><span id="page-42-0"></span>**10 Diagnose und Service**

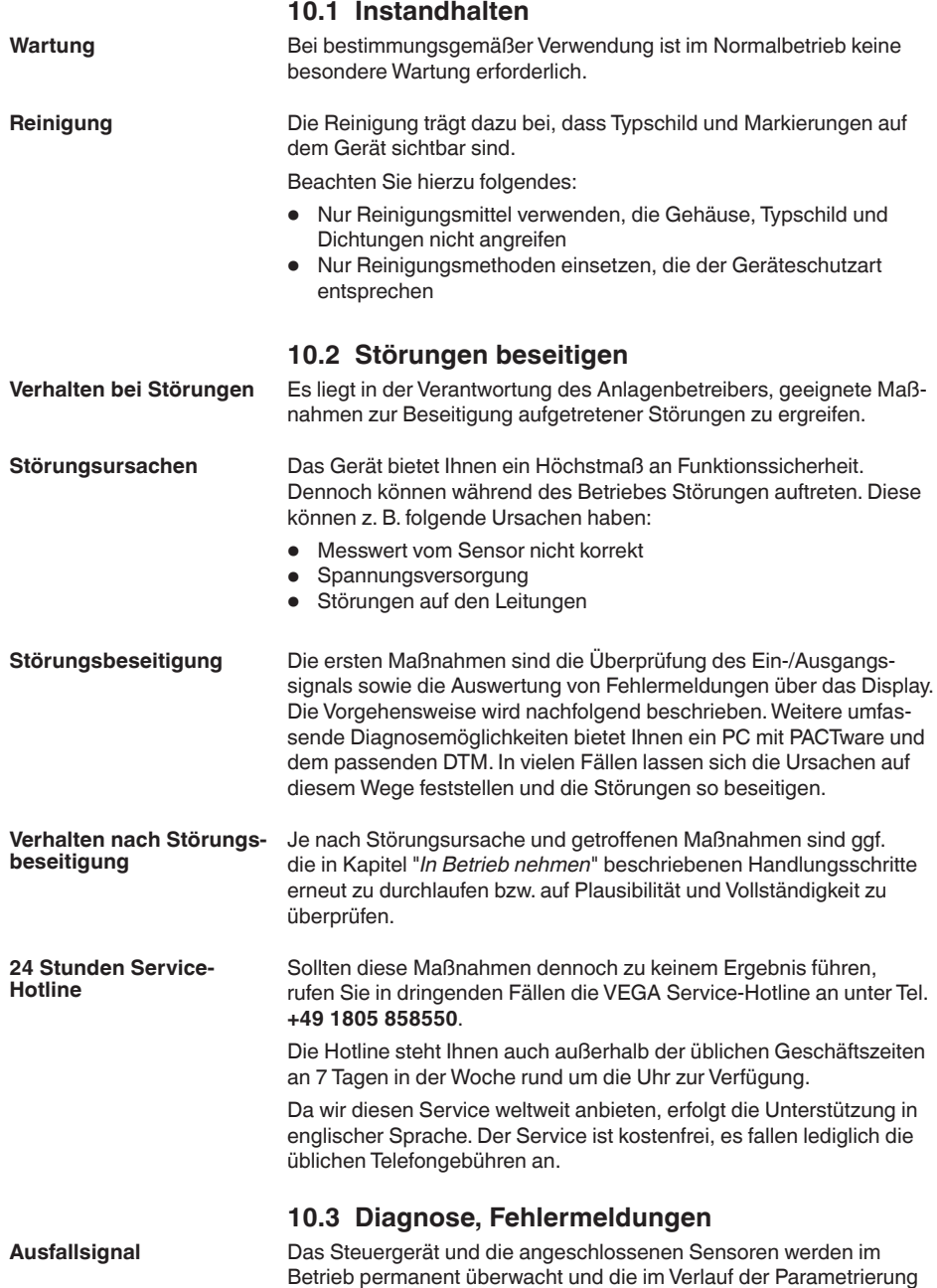

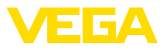

<span id="page-43-0"></span>eingegebenen Werte auf Plausibilität geprüft. Beim Auftreten von Unregelmäßigkeiten oder falscher Parametrierung wird ein Ausfallsignal ausgelöst. Bei einem Gerätedefekt und Leitungsbruch/-kurzschluss wird das Ausfallsignal ebenfalls ausgegeben.

Im Störfall leuchtet die Störmeldeanzeige auf und der Stromausgang sowie die Relais reagieren entsprechend dem konfigurierten Störmode. Wenn das Störmelderelais konfiguriert wurde, wird dieses stromlos. Zusätzlich wird eine der nachfolgenden Fehlermeldungen auf dem Display ausgegeben.

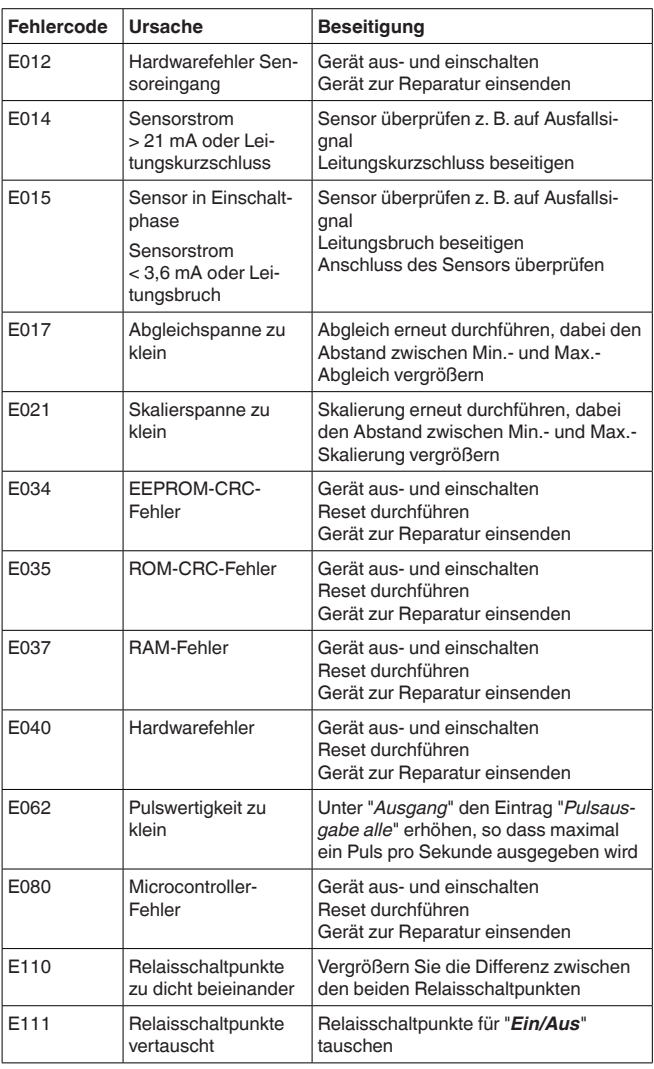

<span id="page-44-1"></span>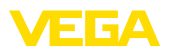

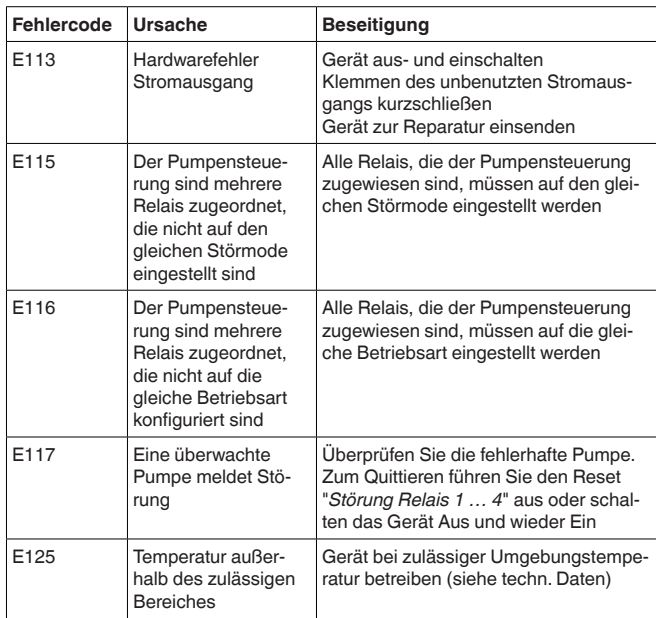

### <span id="page-44-0"></span>**10.4 Vorgehen im Reparaturfall**

Auf unserer Homepage finden Sie detaillierte Informationen zur Vorgehensweise im Reparaturfall.

Damit wir die Reparatur schnell und ohne Rückfragen durchführen können, generieren Sie dort mit den Daten Ihres Gerätes ein Geräterücksendeblatt.

Sie benötigen dazu:

- Die Seriennummer des Gerätes
- Eine kurze Beschreibung des Problems
- Angaben zum Medium

Das generierte Geräterücksendeblatt ausdrucken.

Das Gerät reinigen und bruchsicher verpacken.

Das ausgedruckte Geräterücksendeblatt und eventuell ein Sicherheitsdatenblatt zusammen mit dem Gerät versenden.

Die Adresse für die Rücksendung finden Sie auf dem generierten Geräterücksendeblatt.

<span id="page-45-1"></span><span id="page-45-0"></span>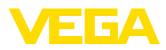

# **11 Ausbauen**

### **11.1 Ausbauschritte**

Beachten Sie die Kapitel "*Montieren*" und "*An die Spannungsversorgung anschließen*" und führen Sie die dort angegebenen Schritte sinngemäß umgekehrt durch.

# <span id="page-45-2"></span>**11.2 Entsorgen**

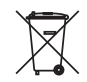

Führen Sie das Gerät einem spezialisierten Recyclingbetrieb zu und nutzen Sie dafür nicht die kommunalen Sammelstellen.

Entfernen Sie zuvor eventuell vorhandene Batterien, sofern sie aus dem Gerät entnommen werden können und führen Sie diese einer getrennten Erfassung zu.

Sollten personenbezogene Daten auf dem zu entsorgenden Altgerät gespeichert sein, löschen Sie diese vor der Entsorgung.

Sollten Sie keine Möglichkeit haben, das Altgerät fachgerecht zu entsorgen, so sprechen Sie mit uns über Rücknahme und Entsorgung.

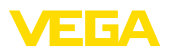

# <span id="page-46-0"></span>**12 Zertifikate und Zulassungen**

### <span id="page-46-1"></span>**12.1 Zulassungen für Ex-Bereiche**

Für das Gerät bzw. die Geräteserie sind zugelassene Ausführungen zum Einsatz in explosionsgefährdeten Bereichen verfügbar oder in Vorbereitung.

Die entsprechenden Dokumente finden Sie auf unserer Homepage.

## **12.2 Zulassungen als Überfüllsicherung**

<span id="page-46-2"></span>Für das Gerät bzw. die Geräteserie sind zugelassene Ausführungen zum Einsatz als Teil einer Überfüllsicherung verfügbar oder in Vorbereitung.

Die entsprechenden Zulassungen finden Sie auf unserer Homepage.

### <span id="page-46-3"></span>**12.3 Konformität**

Das Gerät erfüllt die gesetzlichen Anforderungen der zutreffenden landesspezifischen Richtlinien bzw. technischen Regelwerke. Mit der entsprechenden Kennzeichnung bestätigen wir die Konformität.

Die zugehörigen Konformitätserklärungen finden Sie auf unserer Homepage.

#### **Elektromagnetische Verträglichkeit**

Das Gerät ist für den Betrieb in industrieller Umgebung vorgesehen. Dabei ist mit leitungsgebundenen und abgestrahlten Störgrößen zu rechnen, wie bei einem Gerät der Klasse A nach EN 61326-1 üblich. Sollte das Gerät in anderer Umgebung eingesetzt werden, so ist die elektromagnetische Verträglichkeit zu anderen Geräten durch geeignete Maßnahmen sicherzustellen.

### <span id="page-46-4"></span>**12.4 Umweltmanagementsystem**

Der Schutz der natürlichen Lebensgrundlagen ist eine der vordringlichsten Aufgaben. Deshalb haben wir ein Umweltmanagementsystem eingeführt mit dem Ziel, den betrieblichen Umweltschutz kontinuierlich zu verbessern. Das Umweltmanagementsystem ist nach DIN EN ISO 14001 zertifiziert.

Helfen Sie uns, diesen Anforderungen zu entsprechen und beachten Sie die Umwelthinweise in den Kapiteln "*Verpackung, Transport und Lagerung*", "*Entsorgen*" dieser Anleitung.

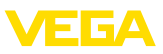

# <span id="page-47-0"></span>**13 Anhang**

### <span id="page-47-1"></span>**13.1 Technische Daten**

#### **Hinweis für zugelassene Geräte**

Für zugelassene Geräte (z. B. mit Ex-Zulassung) gelten die technischen Daten in den entsprechenden Sicherheitshinweisen. Diese können in einzelnen Fällen von den hier aufgeführten Daten abweichen.

Alle Zulassungsdokumente können über unsere Homepage heruntergeladen werden.

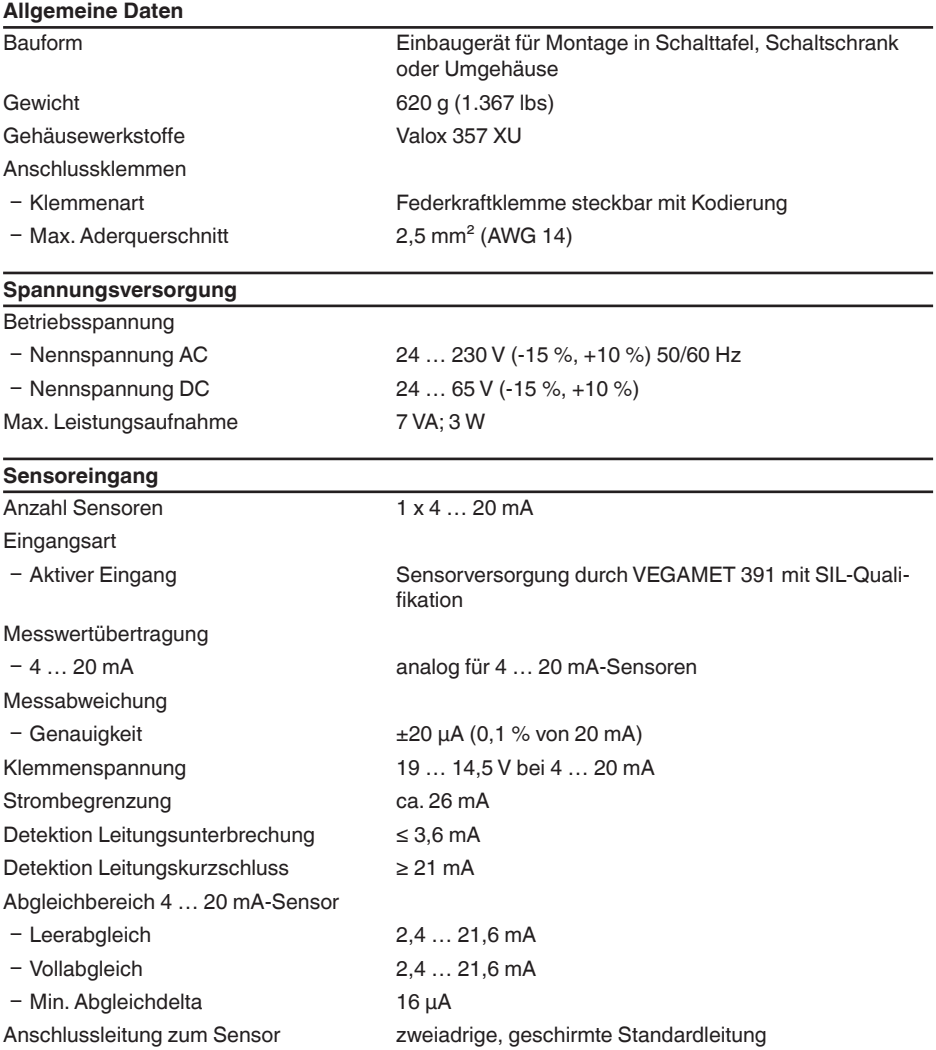

38704-DE-240201

38704-DE-240201

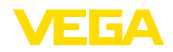

 $\overline{\phantom{a}}$ 

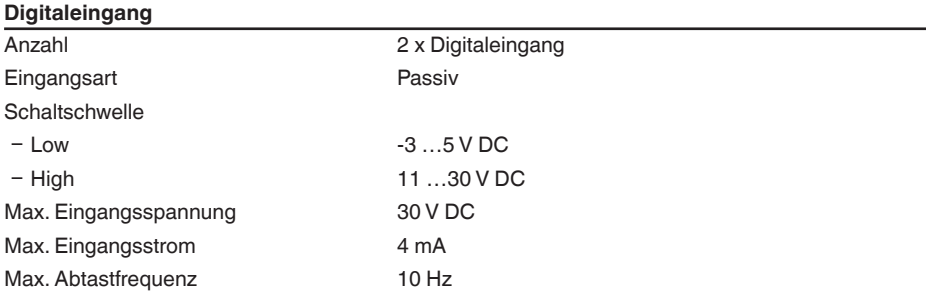

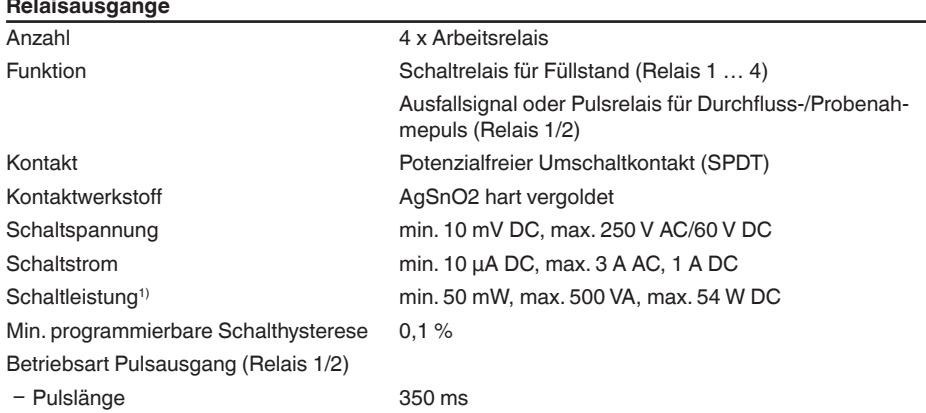

#### **Stromausgang**

![](_page_48_Picture_295.jpeg)

1) Wenn induktive Lasten oder höhere Ströme geschaltet werden, wird die Goldplattierung auf der Relaiskontaktfläche dauerhaft beschädigt. Der Kontakt ist danach nicht mehr zum Schalten von Kleinsignalstromkreisen geeignet.

![](_page_49_Picture_1.jpeg)

![](_page_49_Picture_285.jpeg)

38704-DE-240201 38704-DE-240201

2) Eingeschränkter Temperaturbereich, siehe Umgebungsbedingungen

![](_page_50_Picture_0.jpeg)

#### **Elektrische Trennmaßnahmen**

Sichere Trennung gemäß VDE 0106 Teil 1 zwischen Spannungsversorgung, Eingang und Digitalteil

- Bemessungsspannung 250 V
- Ʋ Spannungsfestigkeit der Isolation 3,75 kV

Galvanische Trennung zwischen Relaisausgang und Digitalteil

- Bemessungsspannung 250 V
- Spannungsfestigkeit der Isolation 4 kV

#### **Zulassungen**

Geräte mit Zulassungen können je nach Ausführung abweichende technische Daten haben.

Bei diesen Geräten sind deshalb die zugehörigen Zulassungsdokumente zu beachten. Diese sind im Gerätelieferumfang enthalten oder können über Eingabe der Seriennummer Ihres Gerätes im Suchfeld auf [www.vega.com](http://www.vega.com) sowie über den allgemeinen Downloadbereich heruntergeladen werden.

#### **13.2 Maße**

![](_page_50_Figure_13.jpeg)

*Abb. 11: Maße VEGAMET 391 mit SIL-Qualifikation*

![](_page_51_Picture_1.jpeg)

![](_page_51_Figure_2.jpeg)

*Abb. 12: Maße optionaler Tragschienenadapter*

![](_page_52_Picture_0.jpeg)

### **13.3 Gewerbliche Schutzrechte**

VEGA product lines are global protected by industrial property rights. Further information see [www.vega.com.](http://www.vega.com)

VEGA Produktfamilien sind weltweit geschützt durch gewerbliche Schutzrechte.

Nähere Informationen unter [www.vega.com.](http://www.vega.com)

Les lignes de produits VEGA sont globalement protégées par des droits de propriété intellectuelle. Pour plus d'informations, on pourra se référer au site [www.vega.com](http://www.vega.com).

VEGA lineas de productos están protegidas por los derechos en el campo de la propiedad industrial. Para mayor información revise la pagina web [www.vega.com](http://www.vega.com).

Линии продукции фирмы ВЕГА защищаются по всему миру правами на интеллектуальную собственность. Дальнейшую информацию смотрите на сайте [www.vega.com.](http://www.vega.com)

VEGA系列产品在全球享有知识产权保护。

进一步信息请参见网站<[www.vega.com](http://www.vega.com)。

### **13.4 Warenzeichen**

Alle verwendeten Marken sowie Handels- und Firmennamen sind Eigentum ihrer rechtmäßigen Eigentümer/Urheber.

![](_page_53_Picture_1.jpeg)

# **INDEX**

### **A**

Abgleich [23](#page-22-0), [44](#page-43-0) Anwendungsbereich [8](#page-7-2) Anzeigewert [27](#page-26-0) Assistent [22](#page-21-0)

# **B**

Bedienung [35](#page-34-3) Bedienung freigeben [21](#page-20-0)

# **D**

Dämpfung [24](#page-23-0) DataViewer [36](#page-35-0) Diagnose [28](#page-27-0) **Display** – Helligkeit [28](#page-27-0) – Hintergrundbeleuchtung [28](#page-27-0) – Sprachumschaltung [28](#page-27-0) Dokumentation [7](#page-6-2) DTM [8](#page-7-2), [20](#page-19-0), [25](#page-24-0), [35](#page-34-3), [36](#page-35-0) – DTM Collection [35](#page-34-3) Durchflussmessung [19](#page-18-0), [25](#page-24-0)

# **E**

Einbaumöglichkeiten [10](#page-9-0) Eingang  $-$  Aktiv [14](#page-13-0)

# **F**

FDT [8](#page-7-2) Füllstandmessung [37](#page-36-2), [38](#page-37-1) Funktionsprinzip [8](#page-7-2)

### **G**

Geräteinfo [29](#page-28-1) Geräte-TAG [22](#page-21-0)

### **H**

Hauptmenü [21](#page-20-0), [22](#page-21-0) Hysterese [38](#page-37-1), [40](#page-39-1)

### **I**

Inbetriebnahmeassistent [21](#page-20-0), [22](#page-21-0) Integrationszeit [24](#page-23-0)

#### **K**

Kalibrierdatum [29](#page-28-1) Kugeltank [24](#page-23-0) Kurzschluss [44](#page-43-0)

# **L**

Leitungsbruch [44](#page-43-0) Liegender Rundtank [24](#page-23-0) Linearisierung [24](#page-23-0) Linearisierungskurve [24](#page-23-0) Lin.-Prozent [27](#page-26-0)

### **M**

MAC-Adresse [29](#page-28-1) Messgröße [23](#page-22-0) Messstellen-TAG [25](#page-24-0) Messwertanzeige [20](#page-19-0)

### **N**

Nutzungsvereinbarung [36](#page-35-0)

# **O**

Online-Hilfe [29](#page-28-1), [36](#page-35-0)

### **P**

PACTware [8](#page-7-2), [20](#page-19-0), [25](#page-24-0), [35](#page-34-3) Parametrierung [20](#page-19-0) PIN [21](#page-20-0), [29](#page-28-1) Pumpensteuerung [25](#page-24-0), [40](#page-39-1)

# **Q**

QR-Code [7](#page-6-2)

### **R**

Relais [44](#page-43-0) Relaisausgang [25](#page-24-0) – Störmelderelais [26](#page-25-0), [43](#page-42-4) Relaisausgang (SIL) [26](#page-25-0) Reparatur [45](#page-44-1) Reset [29](#page-28-1)

# **S**

Schaltfenster [25](#page-24-0) Schalttafeleinbau [10](#page-9-0) Schraubmontage [11](#page-10-0) Sensoreingang – Aktiv [14](#page-13-0) Seriennummer [7](#page-6-2), [29](#page-28-1) Service-Hotline [43](#page-42-4) SIL [37](#page-36-2), [38](#page-37-1) Simulation [28](#page-27-0) Skalierung [24](#page-23-0), [27](#page-26-0), [44](#page-43-0) Softwareupdate [35](#page-34-3) Sprachumschaltung [28](#page-27-0) Störung [27](#page-26-0)

![](_page_54_Picture_0.jpeg)

– Beseitigung [43](#page-42-4) – Störmelderelais [25](#page-24-0), [26](#page-25-0) – Störmeldung [28](#page-27-0), [43](#page-42-4) Störungsursachen [43](#page-42-4) Stromausgang [27](#page-26-0)

## **T**

Tankkalkulation [36](#page-35-0) Tendenz [25](#page-24-0) Tragschienenmontage [11](#page-10-0) Treiber [35](#page-34-3) Trockenlaufschutz [25](#page-24-0), [26](#page-25-0), [38](#page-37-1) Typschild [7](#page-6-2)

# **U**

Überfüllsicherung [25](#page-24-0), [26](#page-25-0), [37](#page-36-2) Unruhige Mediumoberfläche [24](#page-23-0) USB [35](#page-34-3)

### **V**

Verifizieren und sperren [21](#page-20-0)

#### **W**

Werkseinstellung [29](#page-28-1)

![](_page_55_Picture_1.jpeg)

![](_page_55_Picture_18.jpeg)

![](_page_56_Picture_0.jpeg)

![](_page_56_Picture_20.jpeg)

![](_page_57_Picture_1.jpeg)

![](_page_57_Picture_18.jpeg)

![](_page_58_Picture_0.jpeg)

![](_page_58_Picture_20.jpeg)

Druckdatum:

![](_page_59_Picture_1.jpeg)

Die Angaben über Lieferumfang, Anwendung, Einsatz und Betriebsbedingungen der Sensoren und Auswertsysteme entsprechen den zum Zeitpunkt der Drucklegung vorhandenen Kenntnissen. Änderungen vorbehalten

© VEGA Grieshaber KG, Schiltach/Germany 2024

 $\epsilon$ 

VEGA Grieshaber KG Am Hohenstein 113 77761 Schiltach Deutschland

Telefon +49 7836 50-0 E-Mail: info.de@vega.com www.vega.com